# 计算机广告制作专业工作页(部分)

# 一、《CorelDraw》工作页

# **学习任务 1 走进 CorelDRAW X6 的世界**

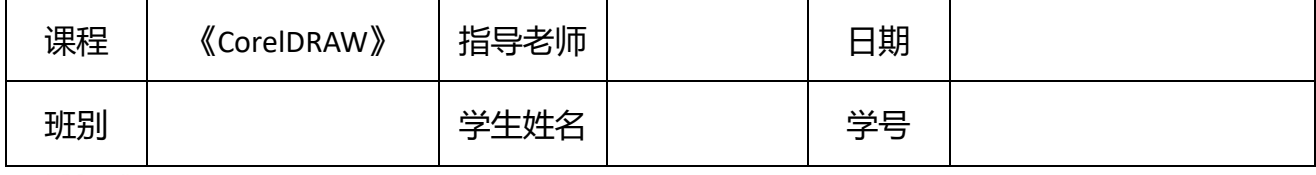

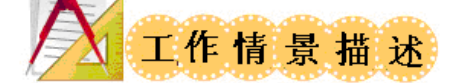

学生以个人独立工作的形式,接受教师分配的任务,通过教师指导,查阅相关资料, 创设一个真实的任务情境,激发学生完成本项目的兴趣。情境既可使用本"任务情境",也 可在本"任务情境"的基础上,使用图像、音视频,精选一些该软件制作的作品,引导学 生欣赏,以激发其兴趣。

任务要求:

- 1、了解 CorelDRAW X6 的基本功能。
- 2、掌握图形绘制基本操作。
- 3、掌握绘图环境设置。
- 4、学会应用实例
- 5、时间:80 分钟内完成。

### **建议课时: 4 课时**

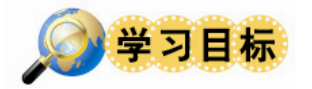

### 通过本学习任务的学习,应当:

- 1、了解 CorelDRAW X6 的基本功能;
- 2、掌握图形绘制基本操作。
- 3、掌握绘图环境设置。

4、学会应用实例

#### 学习过程中,要注意:

1.培养与人交流、有效沟通、团队合作能力;提高组织纪律性和自我管理能力;培养 解决问题、信息处理能力,提高自我学习能力。

2.进入实训场所要严格遵守实训室相关规定,注意穿戴整齐,手机关闭或静音,放置 在指定位置,上课期间不允许做与任务无关的事情。

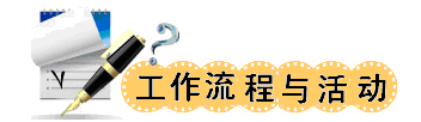

### 学习活动 **1**:学习准备

一、明确任务:

请仔细阅读工作情境描述,明确本次课程要完成的任务:

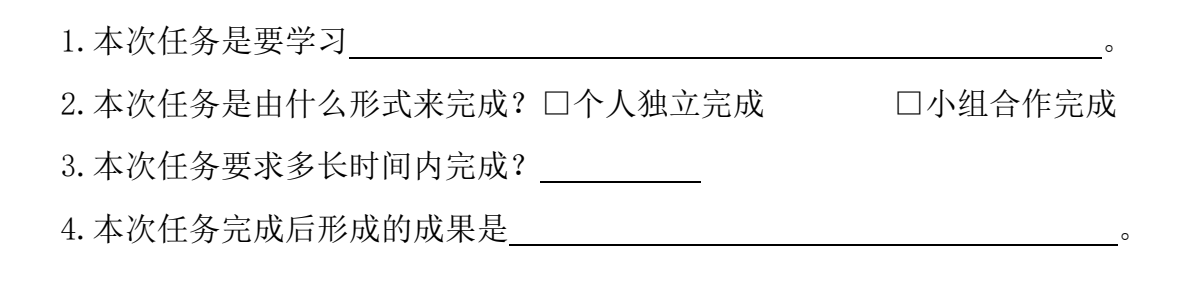

二、信息获取:

◇ CorelDRAW 是一个什么软件?

 $\Diamond$  CorelDRAW 软件有哪些功能?如何操作?

### 学习活动 2: 任务实施

任务 1:CorelDRAW 的发展及基本特点。

1、CorelDRAW 是加拿大\_\_\_\_\_\_\_公司推出的一款\_\_\_\_\_\_绘图软件。

任务 2: CorelDRAW 的基本功能及应用领域。

1、CorelDRAW 的主要功能包括:

- $(1)$  $(2)$   $\qquad \qquad \bullet$
- $(3)$   $\qquad \qquad \bullet$
- $(4)$   $^{\circ}$

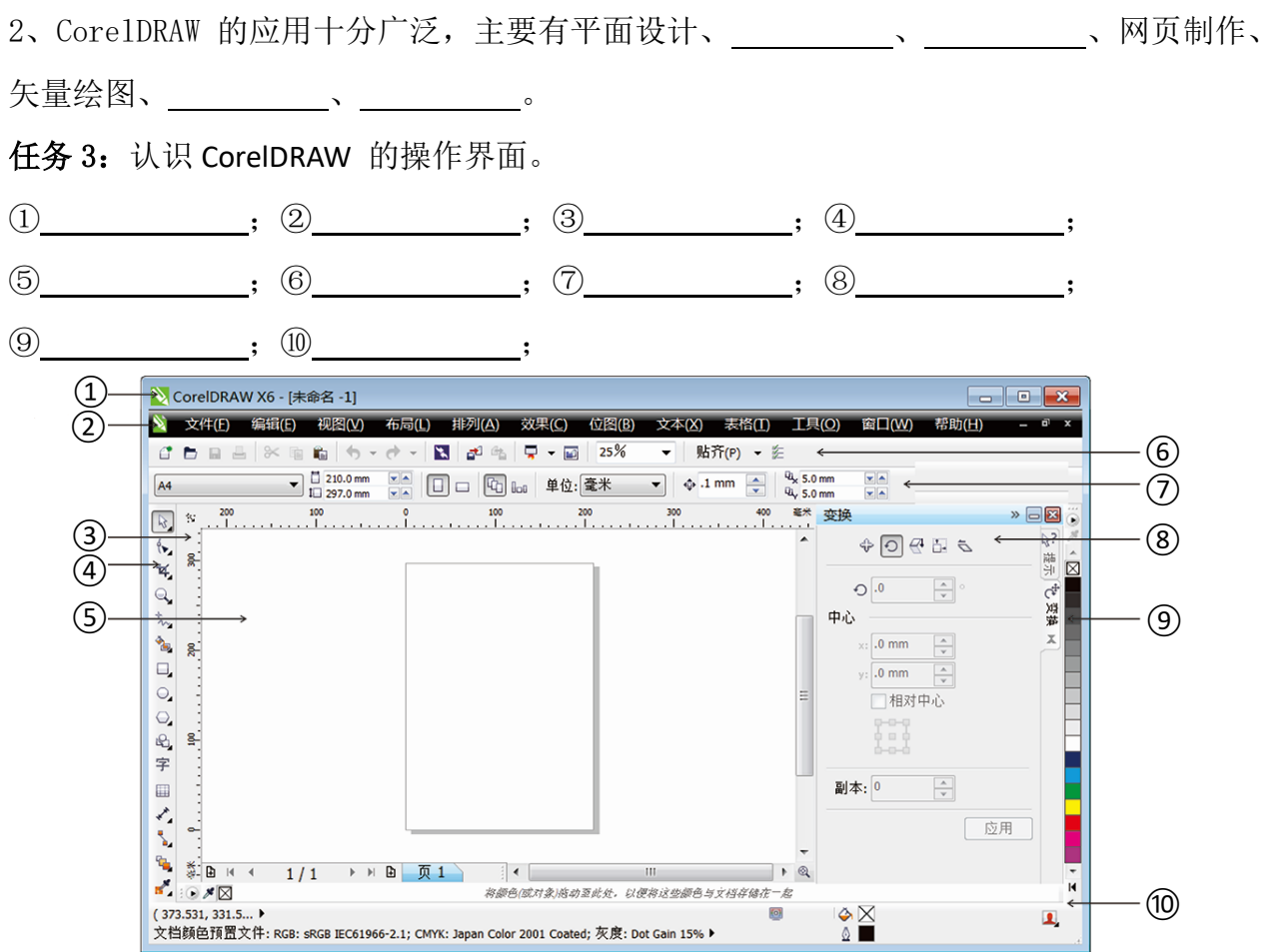

任务 4: 完成实例。(详见参考教材《CorelDRAW 中文版基础与实例教程(第2版)》)P9-1.6 图形设计基础应用实例。效果图如下:

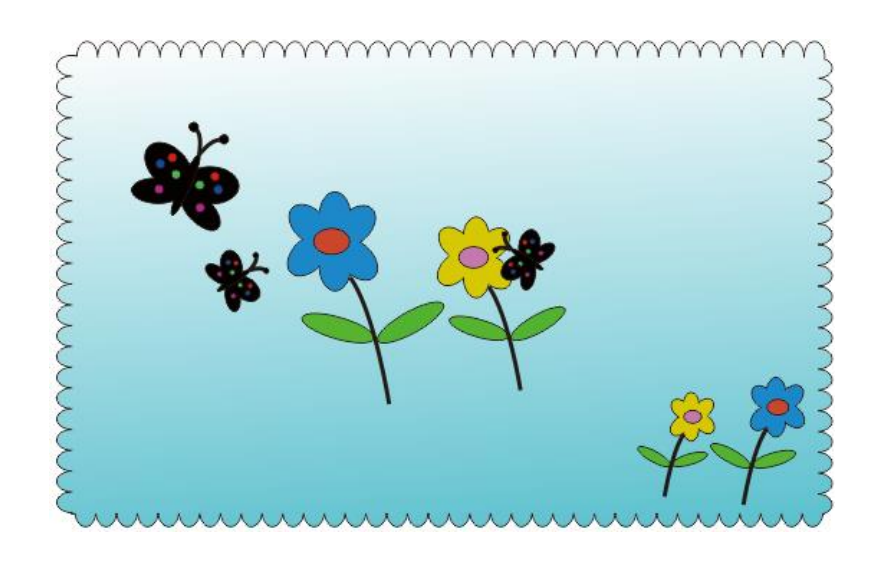

# 学习活动 **3**:自我检查

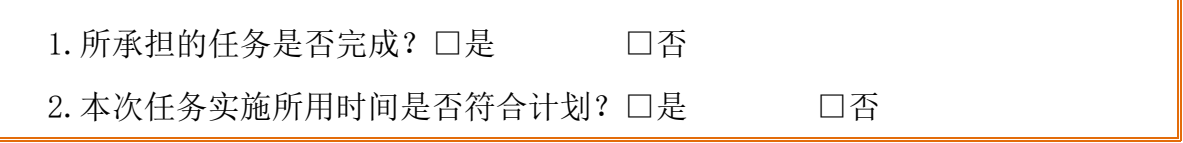

如不符合计划,原因是:

3. 工作成果是否符合任务要求? 口是 □ □否 如不符合,原因是:

学习活动 **4**:总结评价

1.通过本次任务,你学会了:

2.本次任务需要改进的地方:

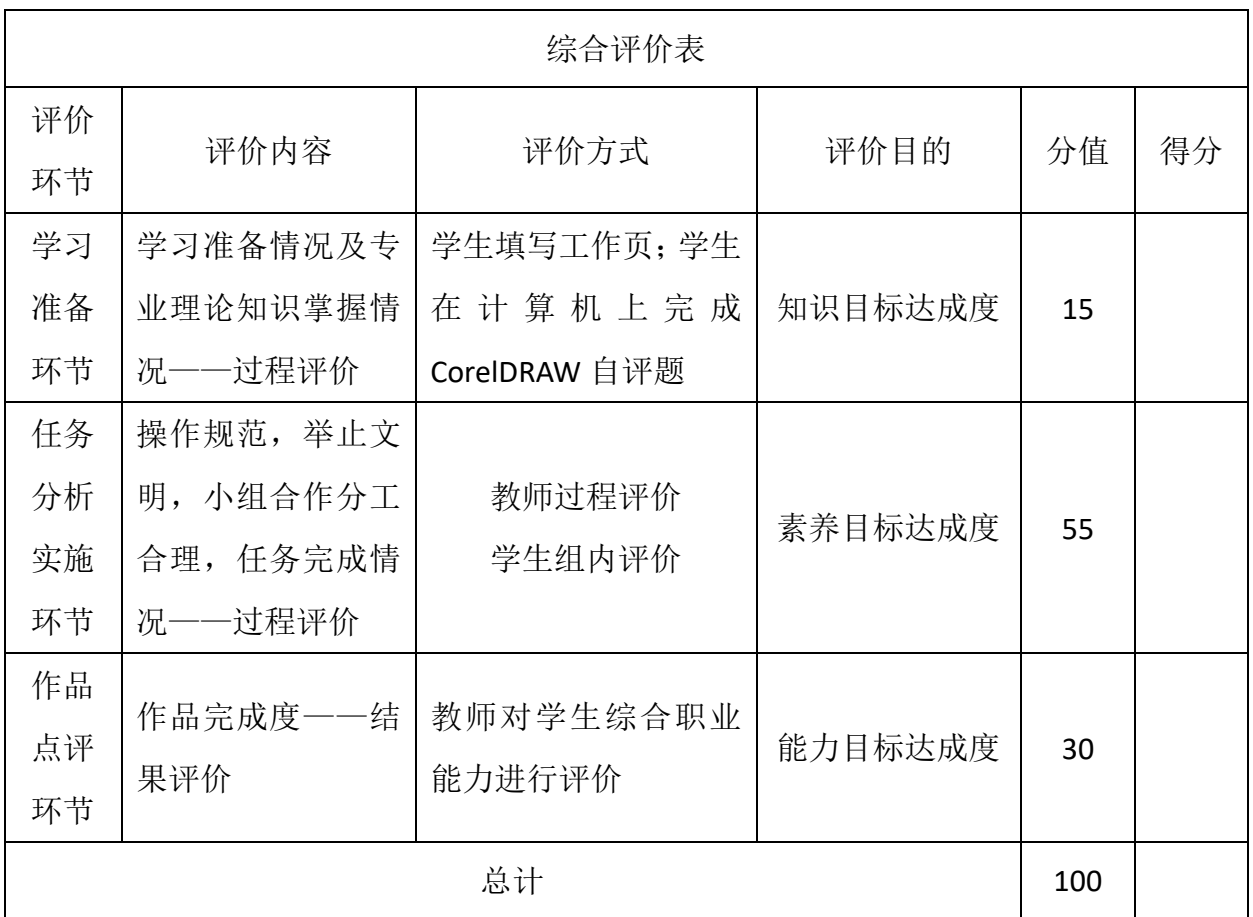

### 学习活动 **5**:**6S--**整理、整顿、清扫、清洁、安全、素养

在小组和教师都完成工作任务总结以后,关闭计算机,将鼠标、键盘和显示器摆放整 齐,对自己的工作岗位进行整理和清洁,值日生对实训室进行清扫,教师检查。

# 二、《网页制作与设计》工作页

CSS 盒子模型和标准流布局

专业: \_\_\_\_\_\_\_\_\_\_\_\_ 班别: \_\_\_\_\_\_\_\_\_\_ 学号: \_\_\_\_\_\_\_\_\_\_\_ 姓名: \_\_\_\_\_\_\_\_\_\_\_

- ⚫ 学习目标(建议总学时:5 课时)
	- 1、 掌握盒子模型的概念、属性;
	- 2、 能依据效果图划分网页结构;
	- 3、 能计算盒子结构的 width\height,准确使用 CSS 样式设置;
	- 4、 规范书写代码;
	- 5、 能与团队合作,完成网页制作。

⚫ 工作情景描述

XX 生活杂志在更新的网站中增设了"悠闲生活"的版面,已经做好了设计图,需要你 为他们完成制作。

## 学习活动 1 盒子模型

#### 观看微课视频,完成以下的练习题

1、什么是盒子模型?

2、盒子模型的属性有哪些?请在图片中标出。

3、W3C 标准下盒子模型的实际 width 计算公式是?

4、IE 盒子标准下盒子模型的实际 height 计算公式是?

5、现在你有如下 2 个盒子,按要求计算结果, 使用 W3C 标准。

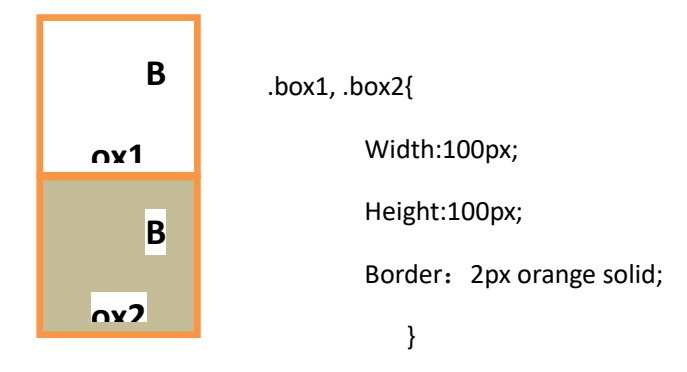

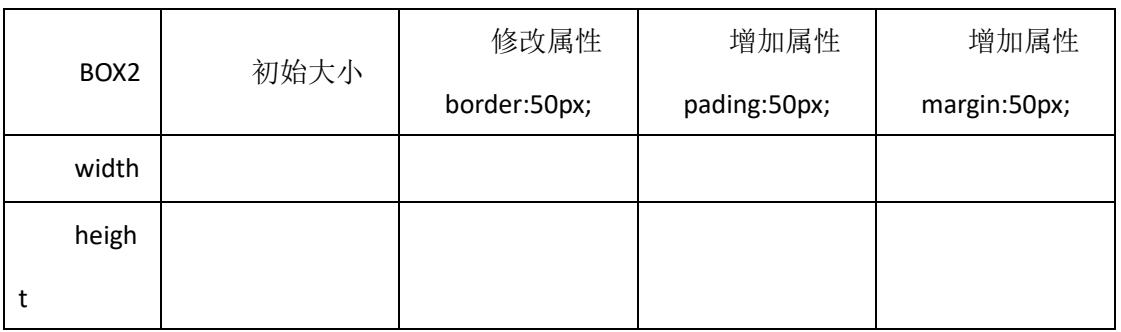

学习活动 2 明确任务,制定计划

1、小组活动,讨论并绘制出网页结构,将小组讨论的结果绘制在下方。

2、依据你们讨论的规划图结合素材,在下图中标注每个结构的<mark>类名、ID 名、尺寸</mark>。

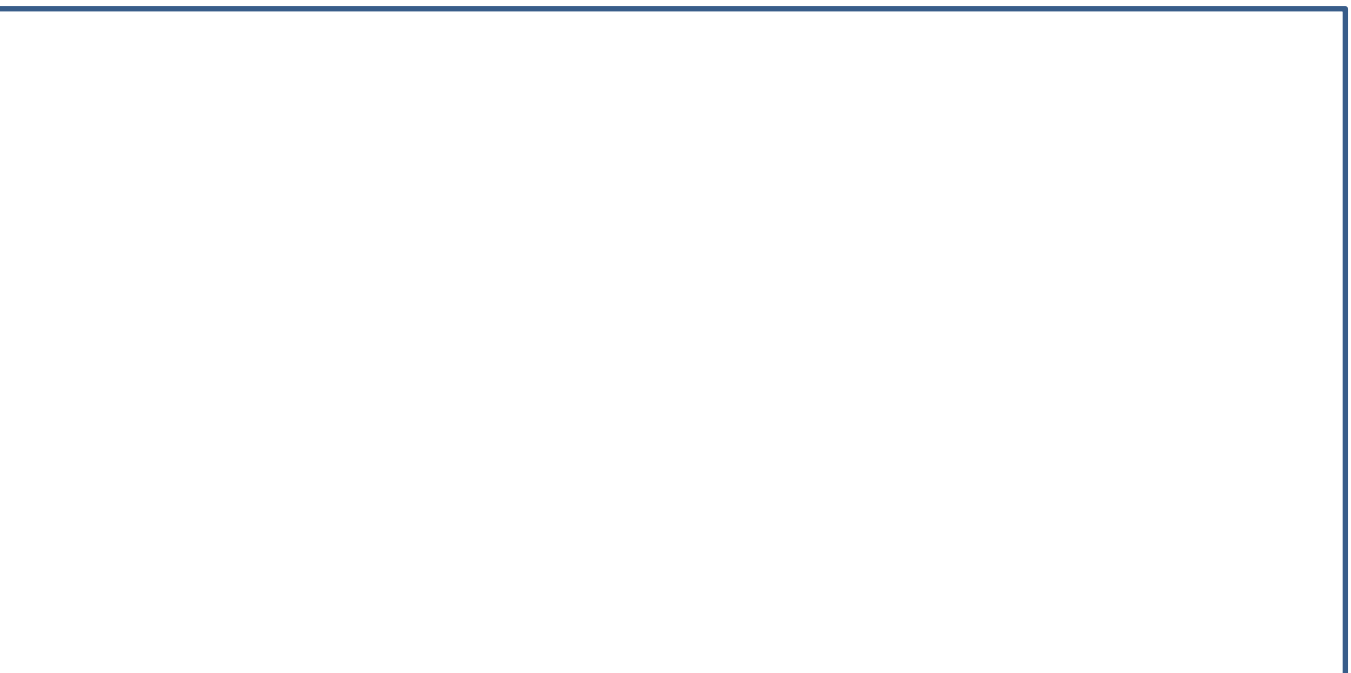

# 学习活动 3 实施计划

1、 小组分工

本组分组人数 \_\_\_\_\_人。

人员分工:

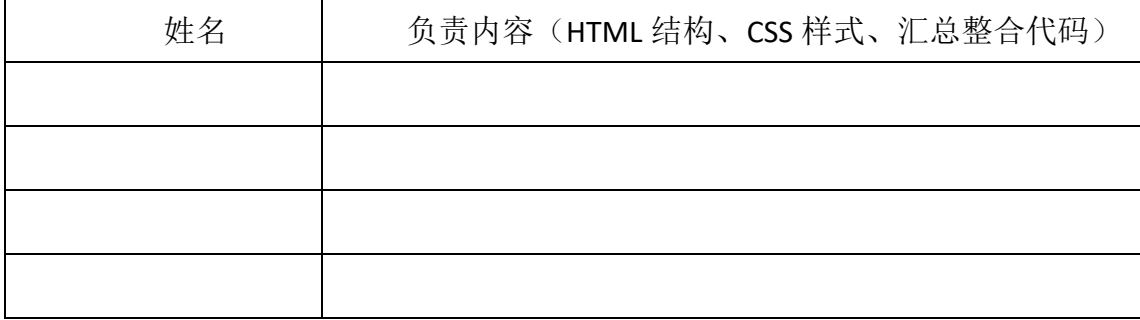

## 2、请将你负责的模块代码写在下方

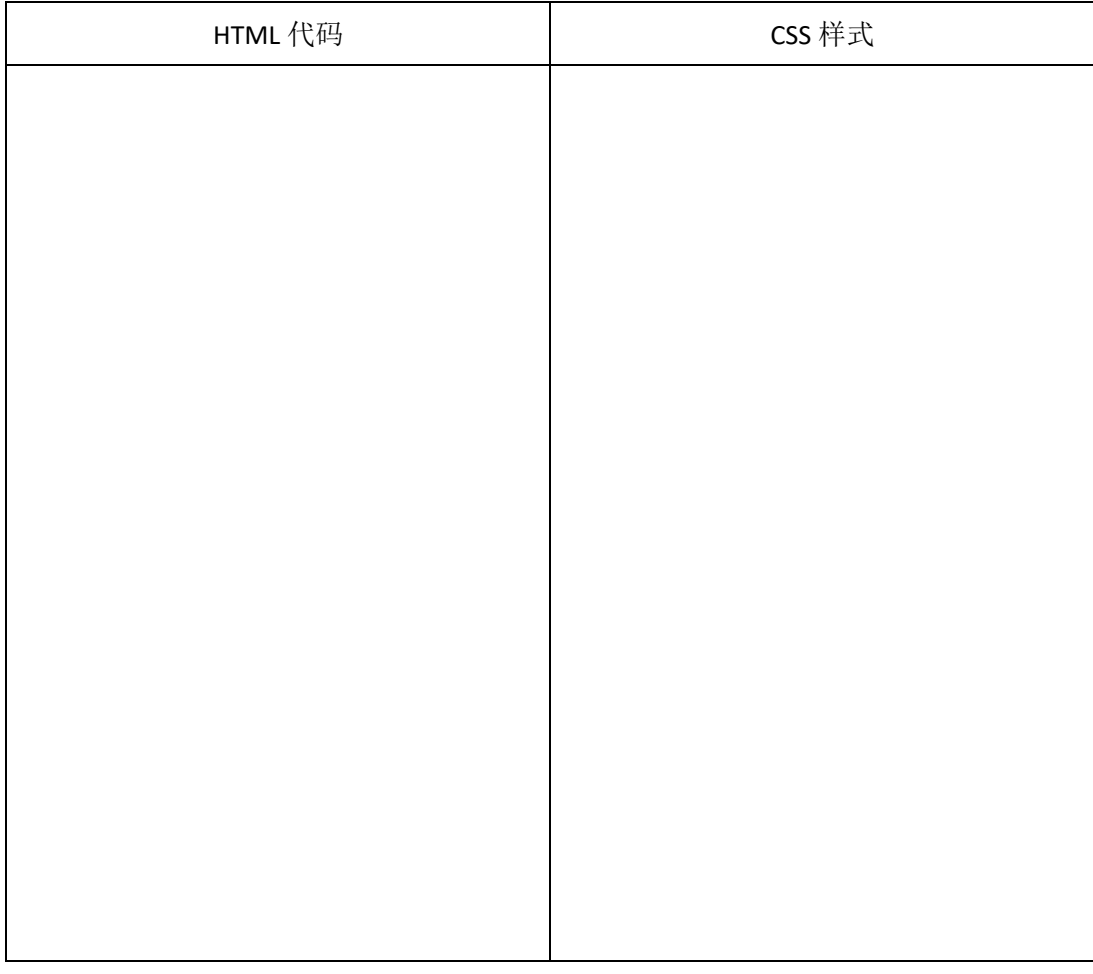

# 学习活动 4 总结

1、在学习过程中,你的收获是?

### 2、 过程中你遇到了什么困难?你是如何解决的?

作

分)

#### 综合评价表 职 业 素 养 (3 0 分) 评价内容 学生自 评 组员评 分 教师评 分 平均分 按时出勤、仪 表整洁(10分) 举止文明、遵 守纪律(10 分) 爱护设备、操 作规范(10分) 自 主 学 习 能 力 (3 0 分) 课前预习(10 分) 完成任务制 作并提交(10 分) 工作页填写 完整(10 分) 团 队 合 分工明确(10 分) 讨论积极(10

# 学习活动 5 评价

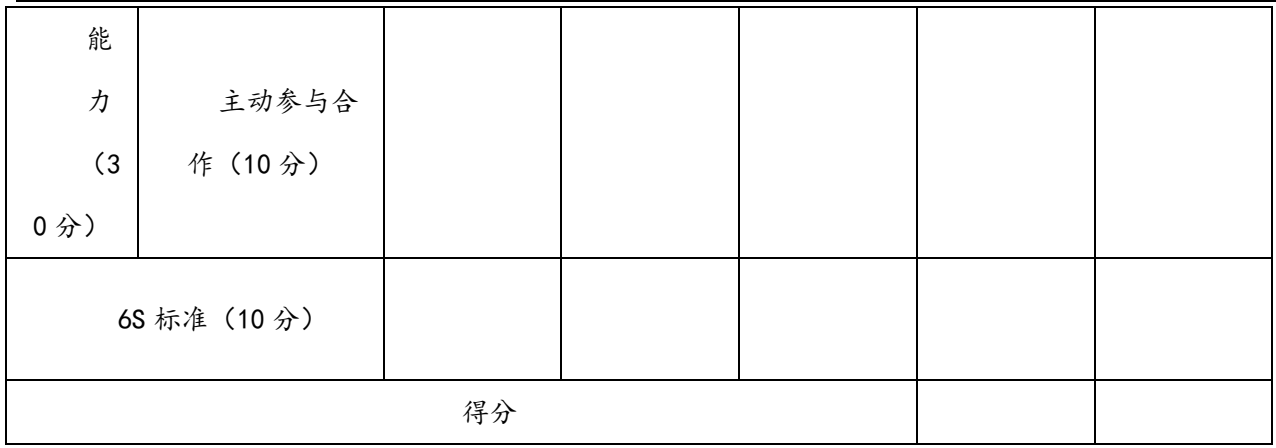

# 三、《图形图像制作》工作页 **任务 1 认识 Photoshop**

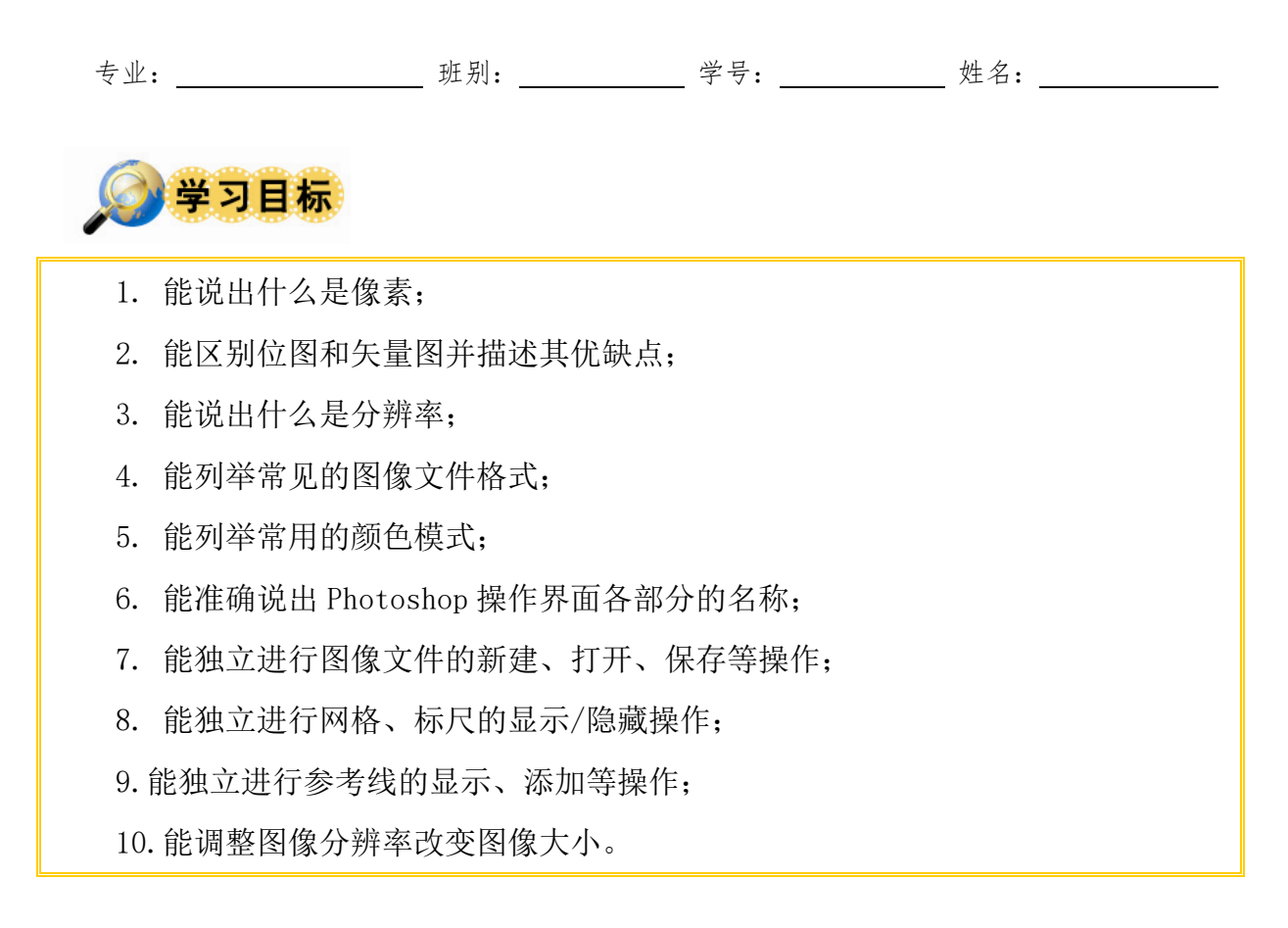

# **建议学时:4 学时**

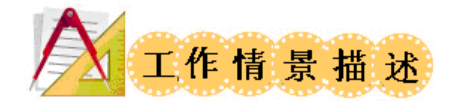

Adobe Photoshop 是 Adobe 公司旗下最为著名的图像处理软件之一,该软件集图像扫 描、编辑修改、动画制作、环艺图像后期处理、标志制作、广告创意、插画设计、图像出 入与输出与一体,深受广大平面设计人员和电脑美术爱好者的喜爱。让我们一起走进 Photoshop 吧!

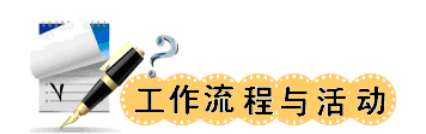

# 学习活动 1: 课前学习,获取新知识

阅读课本 P2-P13, 观看 PPT, 网上查阅资料, 然后填一填:

1.什么是像素?

2.什么是位图图像?

优点:

缺点: カランド アイトランド しゅうしょう しょうかん はんしゅう しょうかい はんしゅう しゅうしゅう しゅうしゅう しゅうしゅう しゅうしゅう

3.什么是矢量图?

优点:

缺点: カランド アイトランド しゅうしょう しょうしょう しょうしょく

4.什么是图像分辨率?

5.请列举常见的图像文件格式。

6.请列举常用的颜色模式。

7.什么叫出血?

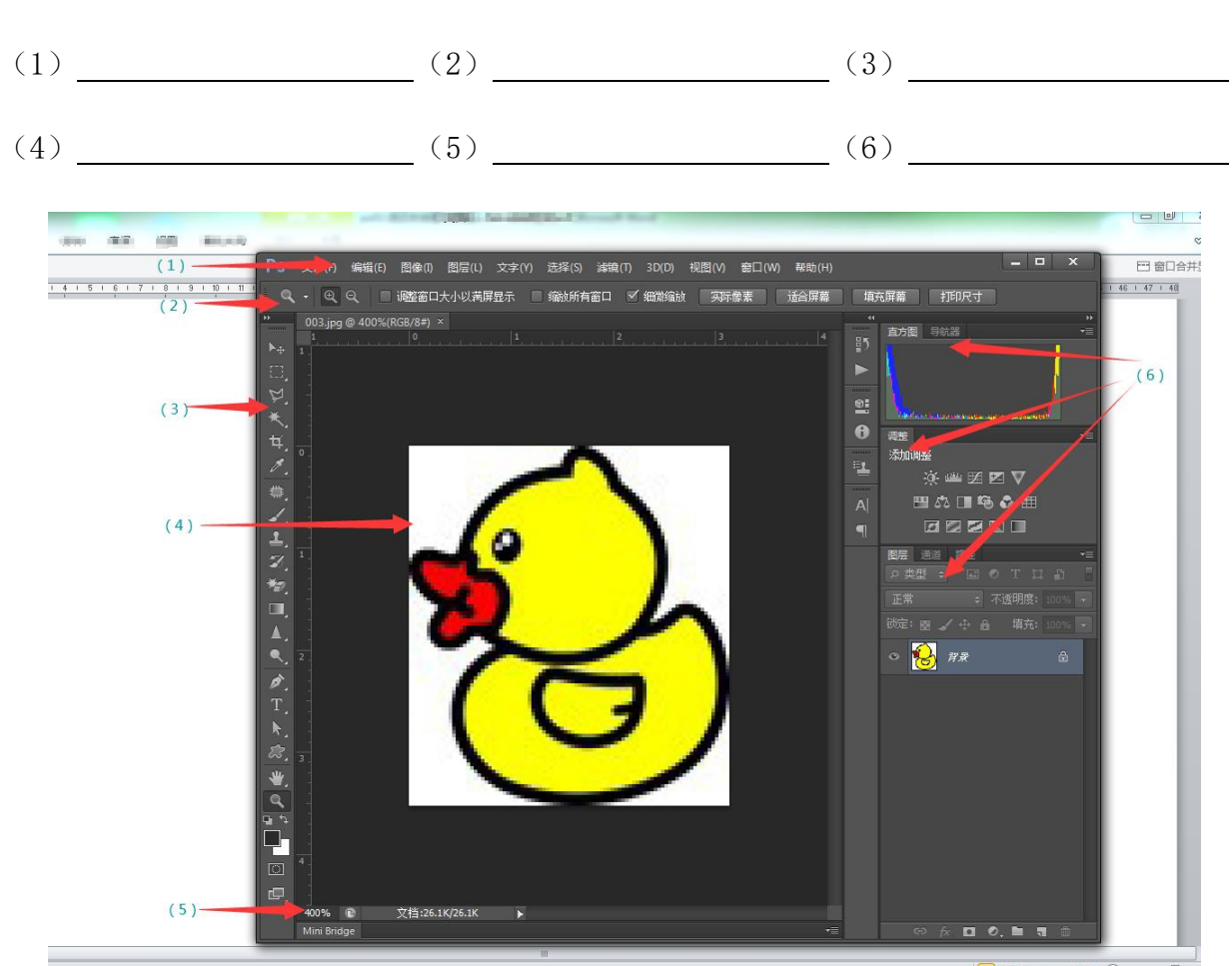

8.请在下图中写出 Photoshop 操作界面的名称。

# **学习活动 2:用 Photoshop 绘制一幅自画像**

图像规格:

1. 图像大小: A4 幅面, 分辨率, 72pix;

2.以"01 自画像"为文件名,保存为 PSD 格式和 JPEG 格式。

完成效果图:

# **学习活动 3:修改图像尺寸**

1.将 01.jpg 和 02.jpg 的图像大小修改为宽 800pix\*高 600.pix, 将 03.jpg 的图像放大为原来的 5 倍。

2.将分辨率小的图片放大数倍后,图像比原来更清晰还是更模糊?

# **实施与监控:**

1.本次任务实施的难点是:

2.本次任务需要改进的地方:

# **学习活动 4:总结与评价**

| 班级:              | 姓名:                                                                                                    | 学号:                                      | 组号:  |     |     |     | 指导教师: |   |
|------------------|----------------------------------------------------------------------------------------------------|------------------------------------------|------|-----|-----|-----|-------|---|
|                  | 评价标准                                                                                                    |                                          | 评价方式 |     |     |     |       |   |
| 评<br>价<br>项<br>目 |                                                                                                    |                                          |      | 小   | 小   | 教   |       | 得 |
|                  |                                                                                                    | 评价依据                                     | 学生   | 组   | 组   | 师   | 权     | 分 |
|                  |                                                                                                    | (信息、佐证)                                  | 自评   | 自   | 互   | 评   | 重     | 小 |
|                  |                                                                                                    |                                          | 15%  | 评   | 评   | 价   |       | 计 |
|                  |                                                                                                    |                                          |      | 15% | 20% | 50% |       |   |
| 职<br>业<br>素<br>养 | 1、遵守学校及企业规章<br>制度、劳动纪律<br>2、按时完成学习及工作<br>任务<br>3、积极主动承担工作任 <br>务, 勤学好问<br>4、人身安全与设备安全<br>5、工作岗位 6S 完成情<br>况 | 1、出勤<br>2、工作态度<br>3、劳动纪律<br>4、团队协作精<br>神 |      |     |     |     | 0.3   |   |
| 专                | 1、熟练任务工作计划                                                                                                  | 操作的准<br>$1\sqrt{ }$                      |      |     |     |     | 0.5   |   |

工作任务综合评价表

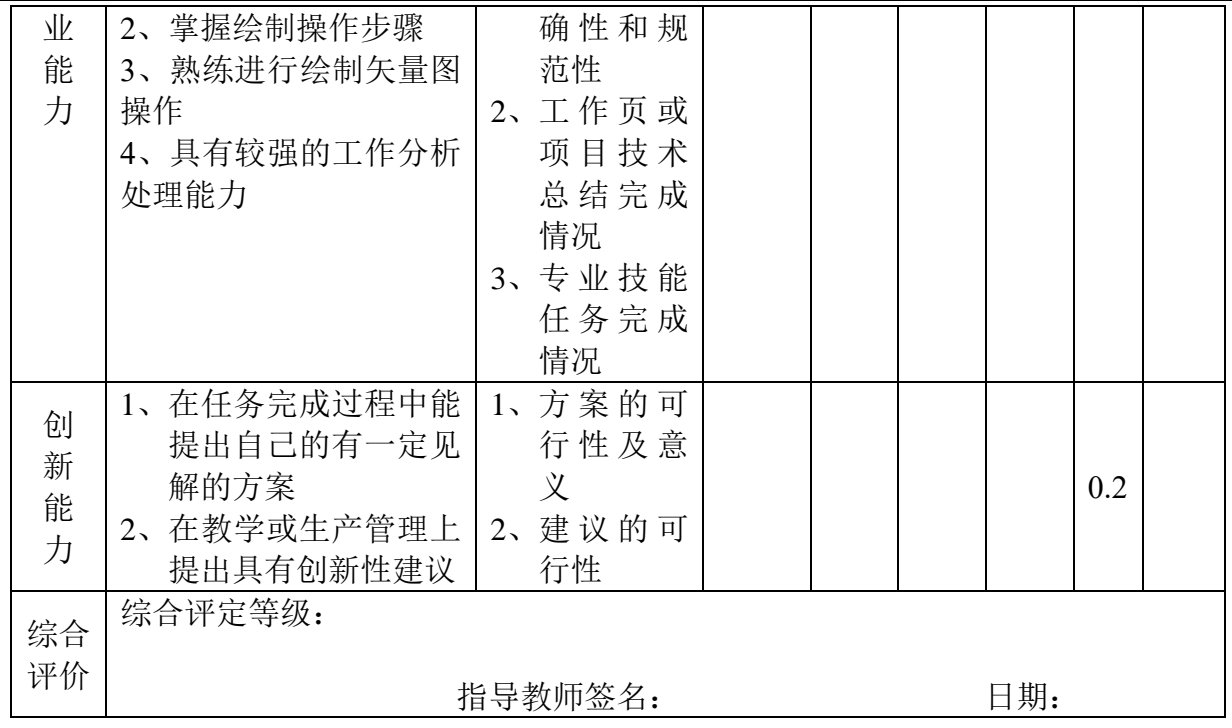

# **学习活动 5:6S--整理、整顿、清扫、清洁、安全、素养**

在小组和教师都完成工作任务总结以后,关闭计算机,将鼠标、键盘和显示器摆放整 齐,对自己的工作岗位进行整理和清洁,值日生对实训室进行清扫,教师检查。

# 四、《3Ds max 动画制作》工作页

# **《3ds MAX 动画制作 》 任务实施工作页**

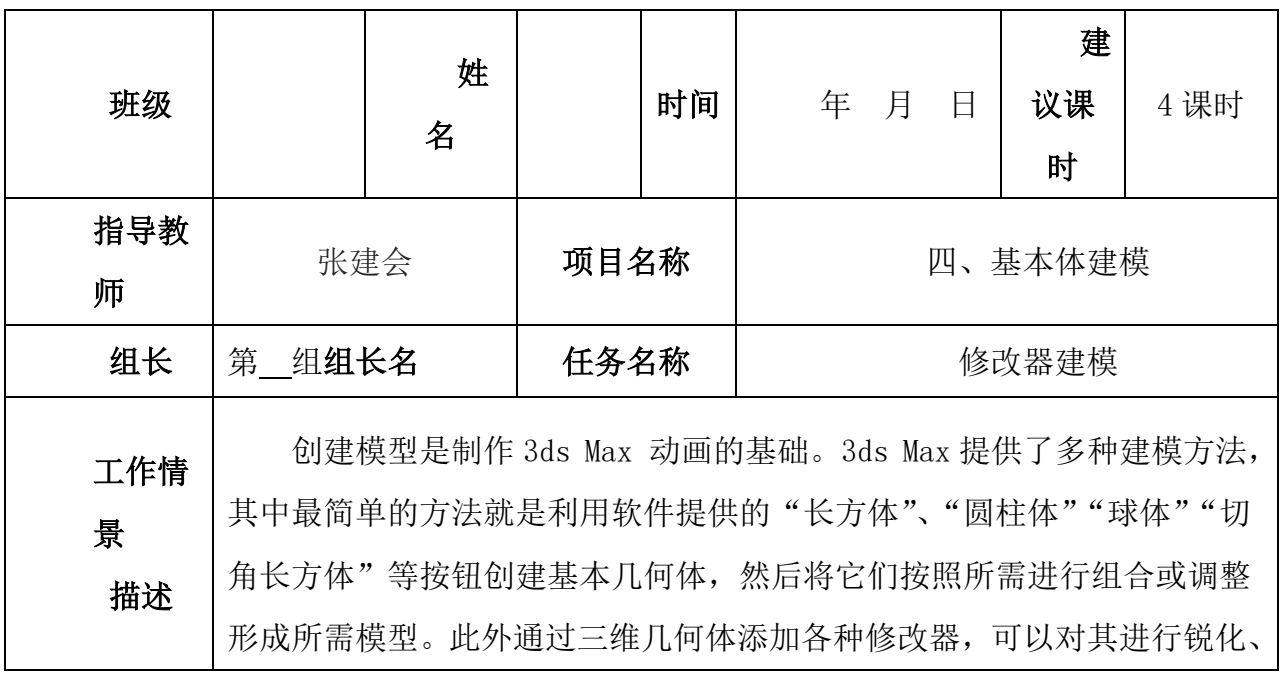

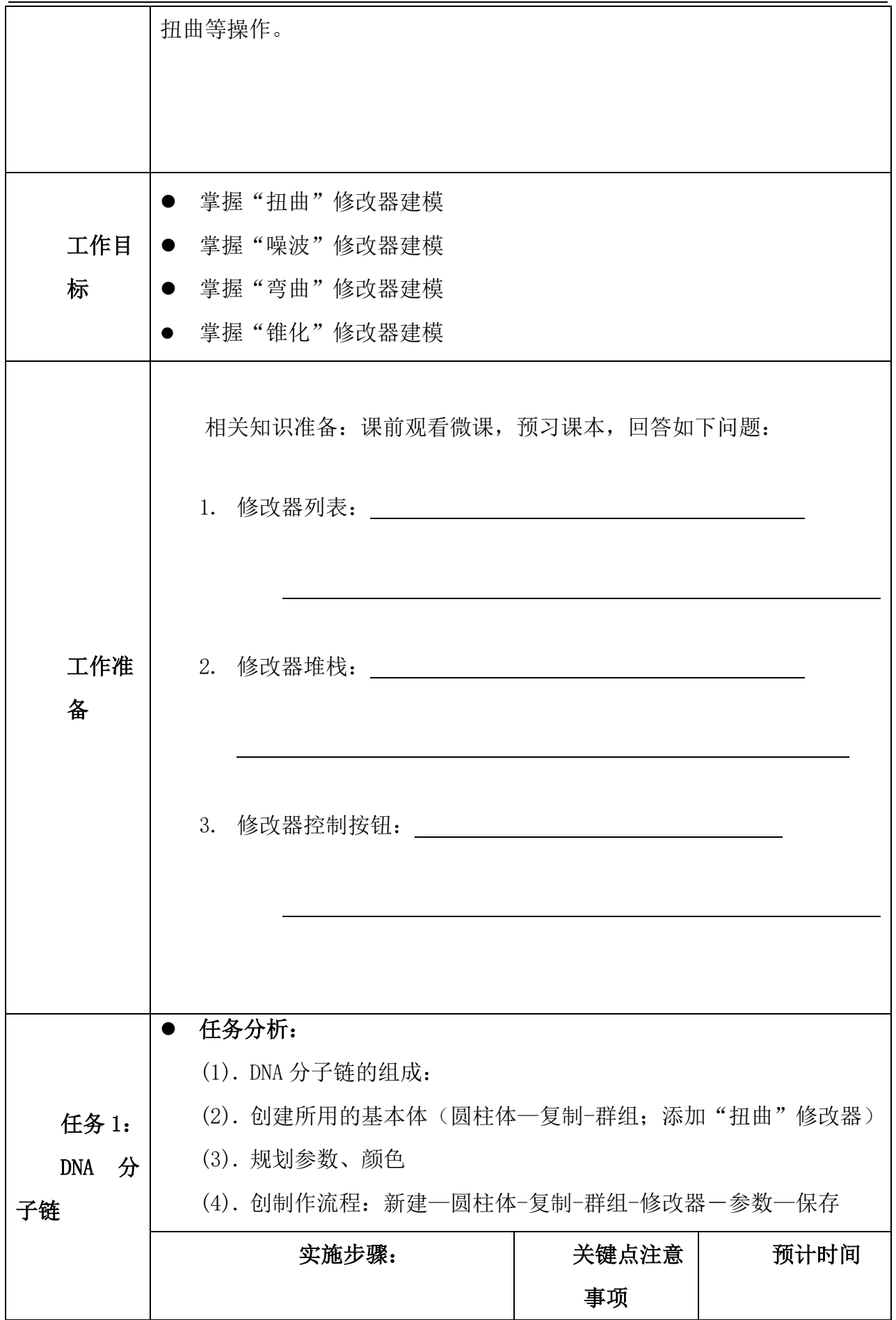

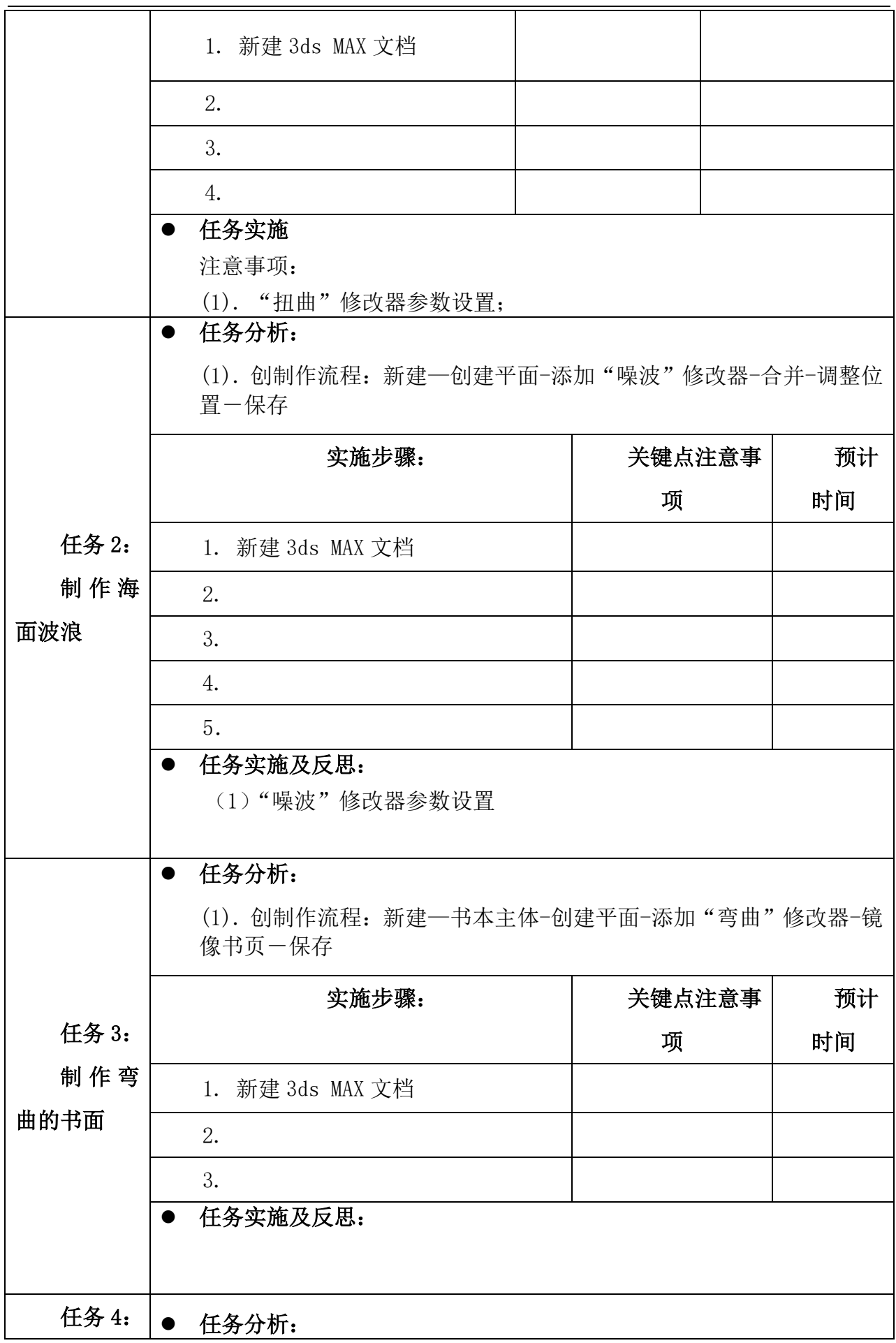

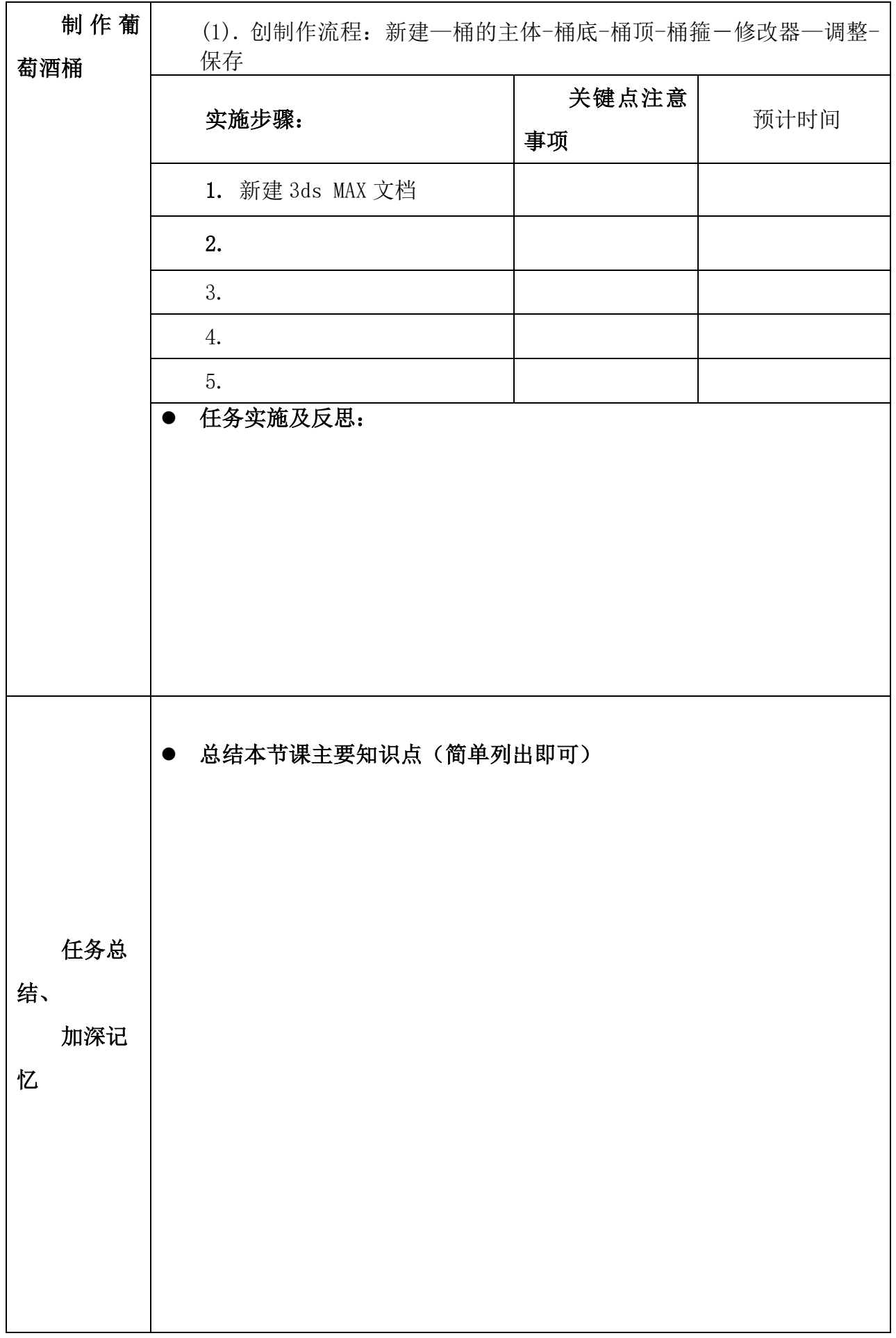

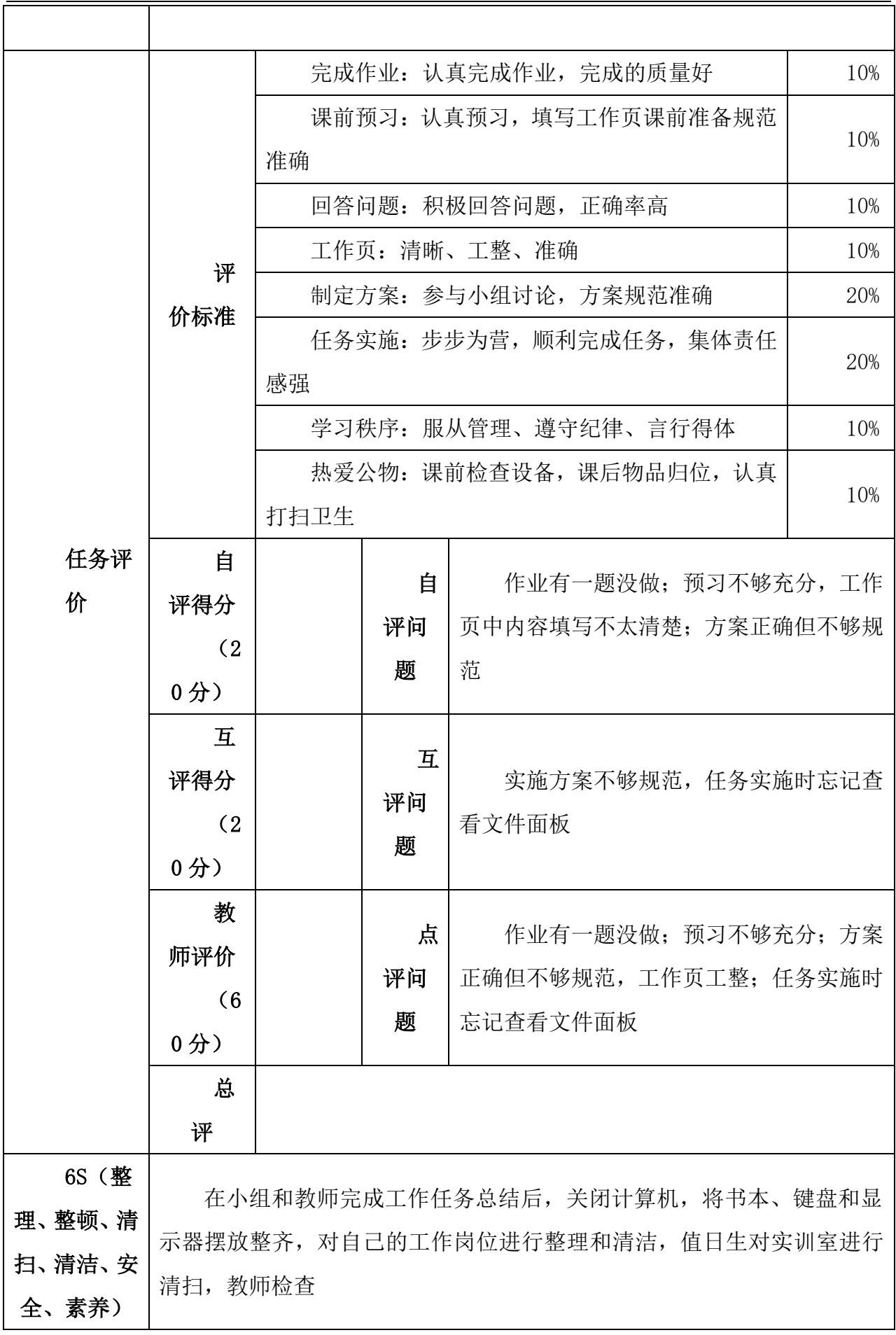

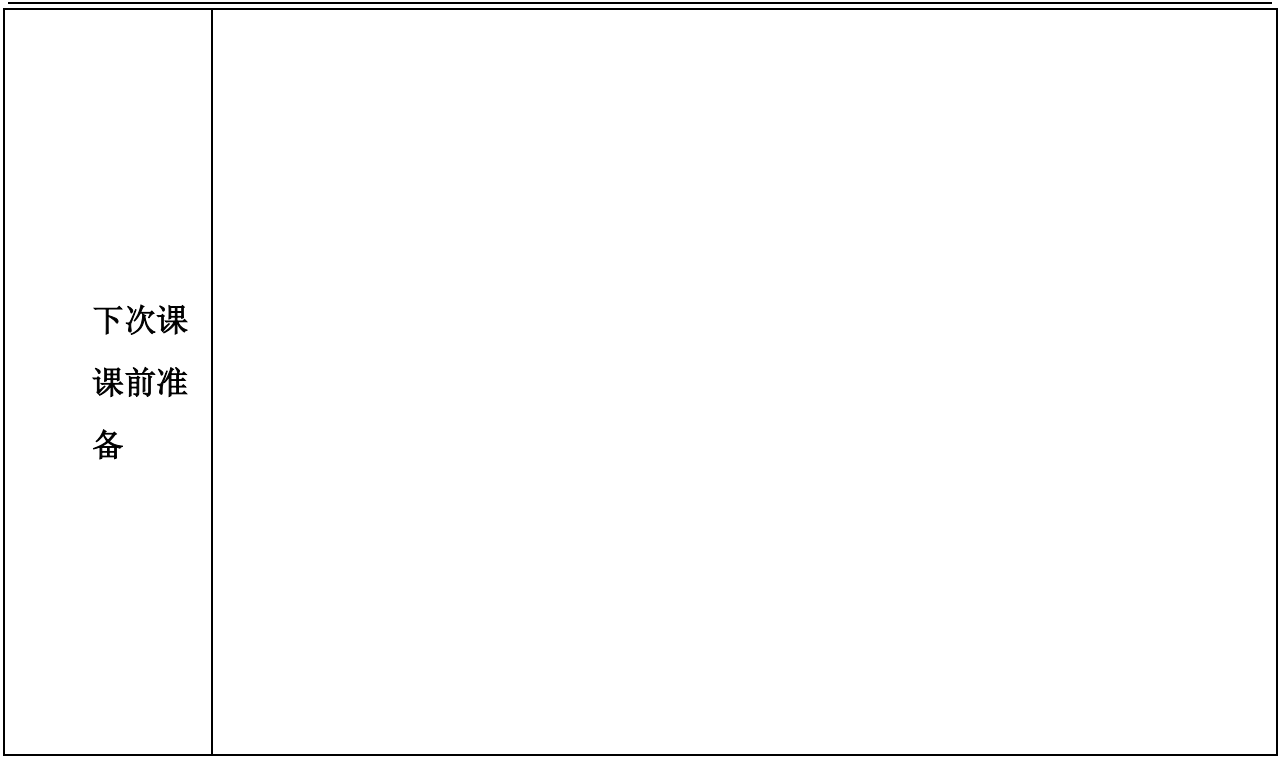

# 五、《影视后期剪辑 Premiere》工作页

# **《影视后期制作 Premiere 》工作页十一**

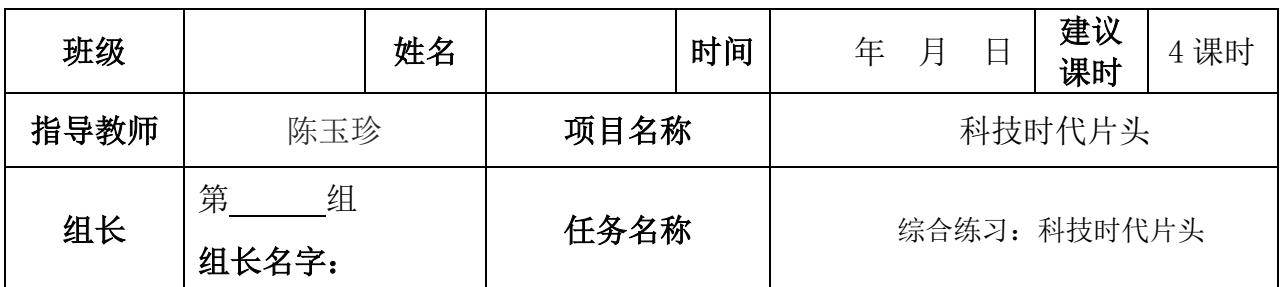

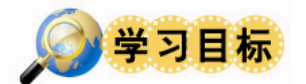

- 1. 掌握视频编辑的基本操作
- 2. 掌握视频编辑工具的使用
- 3. 掌握视频编辑的高级操作

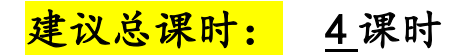

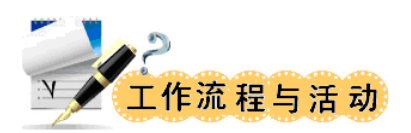

学习活动 1 明确视频任务并制定视频制作计划

- 学习活动 2 初步完成视频效果
- 学习活动 3 完成最终视频效果的具体过程
- 学习活动 4 总结与评价
- 学习活动 1 明确视频任务并制定视频制作计划

建议课时:0.5 课时

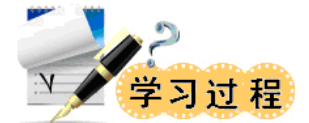

# 观看样片,查看素材,了解任务基本信息。

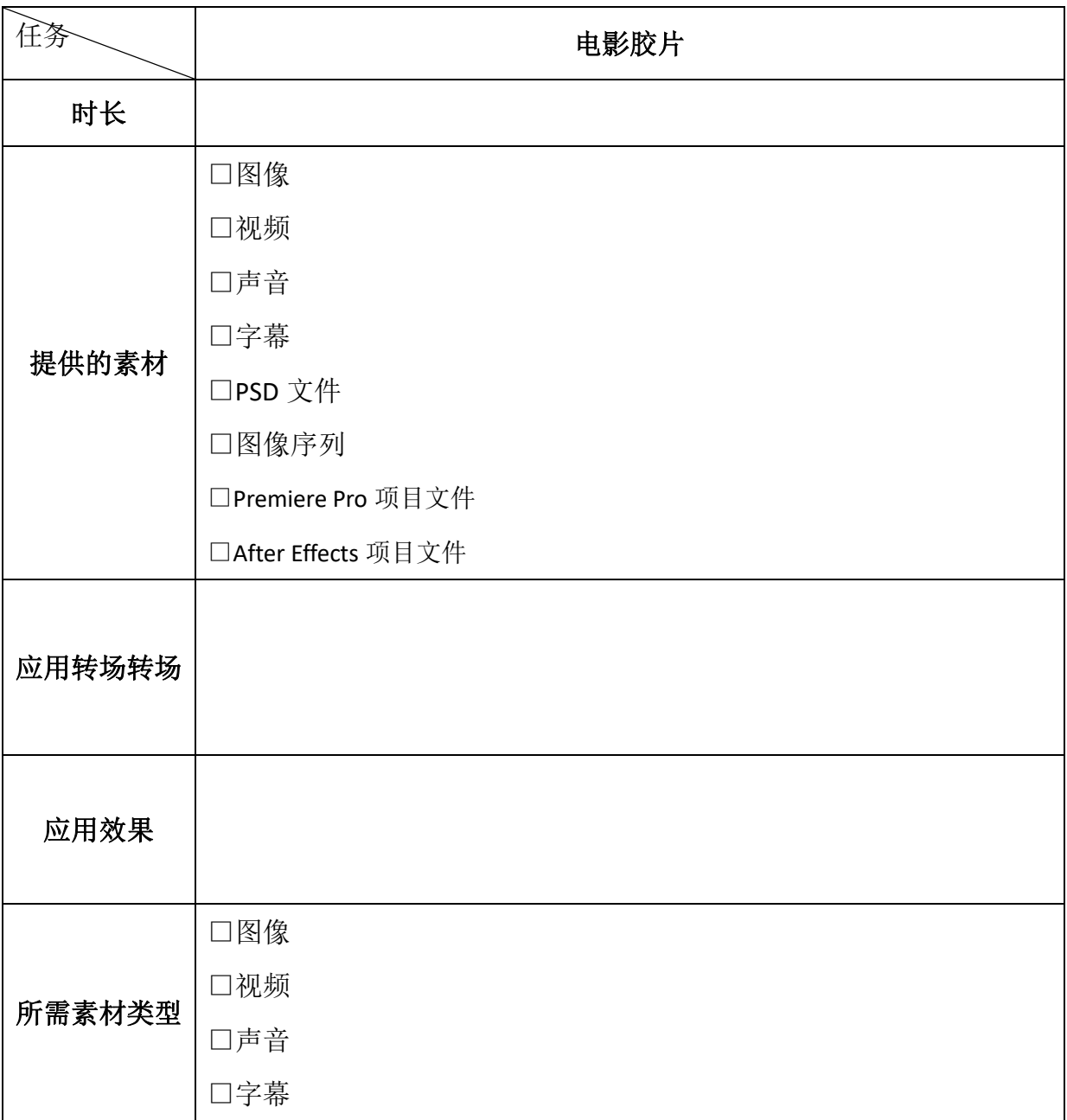

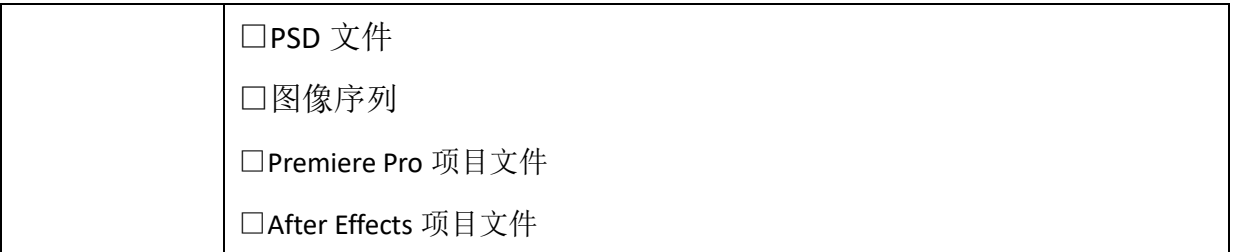

## 学习活动 2 初步完成视频效果

建议课时:1 课时

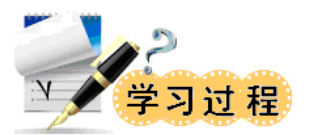

按顺序写出放置在相应视频轨道上的素材名称。

任务一:电影胶片

- 视频 1 轨道:
- 视频 2 轨道
- 视频 3 轨道:
- 视频 轨道
- 视频 轨道:
- 视频 轨道
- 视频 轨道

学习活动 3 完成最终视频效果的具体过程

建议课时:2 课时

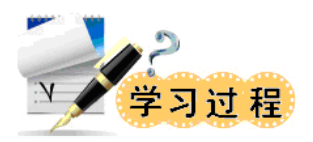

把视频特效添加到相应的素材上,按空格键预览视频效果,是否与样片一致?如不一 致,勾选出可能出错的地方。

### 练习一:电影胶片

□素材时长设置错误 □素材顺序放置错误 □没用对视频特效

□视频特效放置错误

□没添加关键帧

□关键帧数量多或少了

□视频切换的参数设置错误

□视频特效的参数设置错误

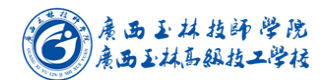

二、学习成果验收(**1** 和 **2**、**3** 和 **4**、**5** 和 **6**、**7** 和 **8** 互相交叉验收)

1、在验收阶段,各小组派出代表进行交叉验收,并做好验收记录 验收记录:

2、提出的改进建议: 改进建议:

# 学习活动 4 总结与评价

建议课时:0.5 课时

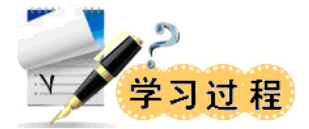

### 一、教学总结与评价工作准备

请准备电脑、多媒体、设备清单表、学生工作页。

二、总结与评价过程

1、由小组推荐代表展示作品等对任务进行以下项目的简要介绍:分工、任务的计划、 设计的过程、掌握了哪些技能、完成本任务后有哪些体会和收获。

2、教师和同学对展示的作品分别作评价:

(1)各小组成员作品的展示,总结与评价过程找出各组的优缺点;

(2)总结整个任务完成中出现的亮点和不足,提出改进方法;

(3)以小组为单位,根据以下评分标准进行评分。

3、评价

以小组为单位,选择演示文稿、展板、海报、录像等形式中的一种或几种展示本组制 作的作品。然后在教师点评基础上对工作计划进行修改完善,并根据以下评分标准进行自 我评价、小组评价、教师评价项进行评分。

| 班级: | 卅<br>∽<br>ㅅ<br>$\overline{A}$<br>∼⊥∴⊢ | うらん かんじょう かんじょう かんじょう しょうかん しょうかん しょうしょう しょうしょう しょうしゃ<br>$\overline{\phantom{a}}$<br>$\overline{\phantom{0}}$ | 组    | łЬ<br>"教师:<br>부<br>$\Box$<br>1日<br>$\overline{\phantom{a}}$<br>-<br>◡ |        |   |  |  |  |  |  |  |  |
|-----|---------------------------------------|----------------------------------------------------------------------------------------------------|------|-----------------------------------------------------------------------|--------|---|--|--|--|--|--|--|--|
| 拉   | $L \rightarrow \Delta$<br>评仁<br>`标/佳  |                                                                                                    | 评价依据 | ・ハ<br>还<br>ے کہ<br>$\overline{ }$<br>- -                              | 木<br>ᅛ | 得 |  |  |  |  |  |  |  |

工作任务综合评价表

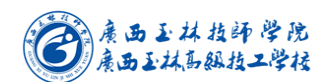

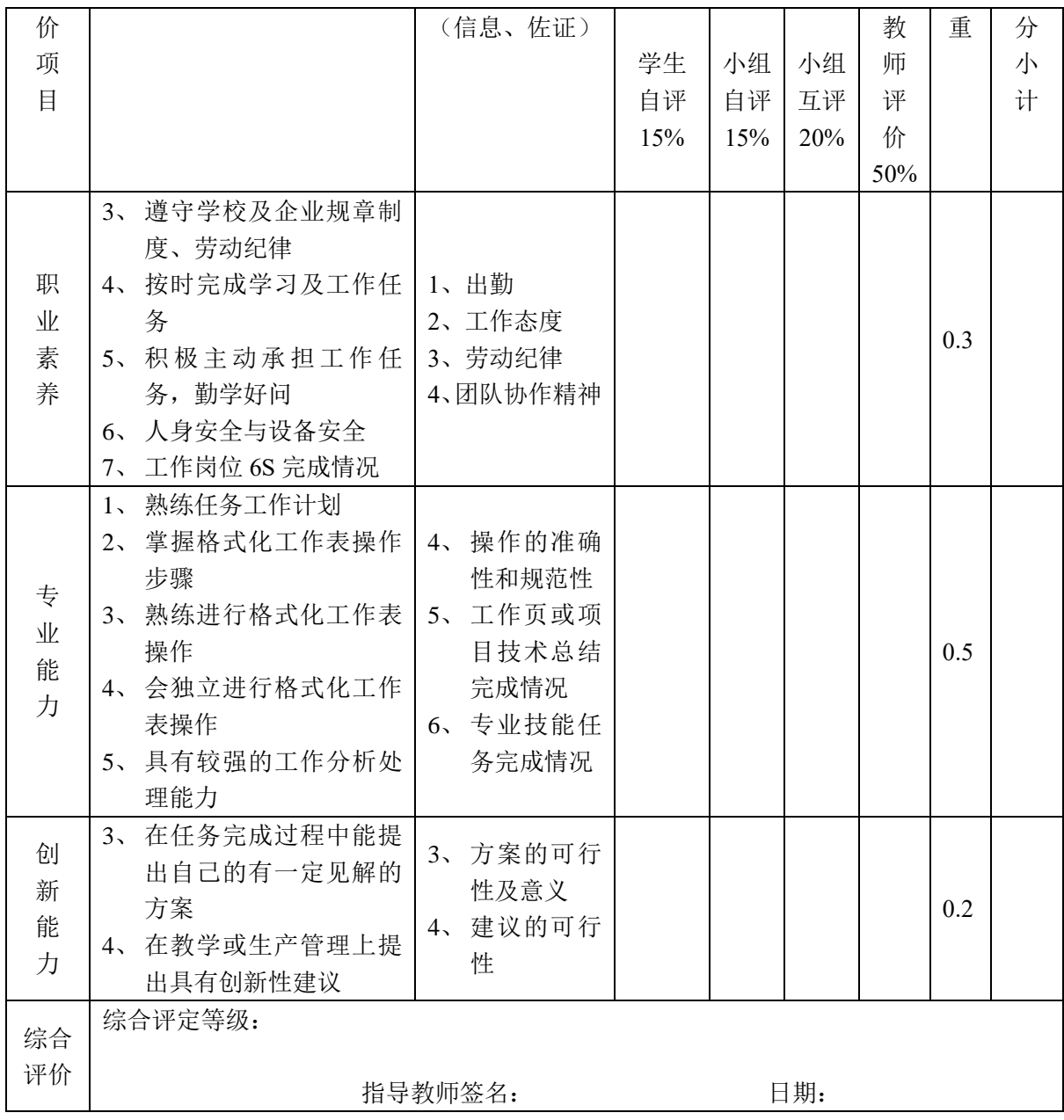

#### 三、清洁保养及"6S"处理

在小组和教师都完成工作任务总结以后,关闭总电源,清点工具及实习材料,维护保 养设备,确保其工作在最佳工作状态,必须对自己的工作岗位进行"整理、整顿、清扫、 清洁、安全、素养";归还所借的工具和材料。

# 六、《广告字体设计》工作页 任务九、商业字体设计分析

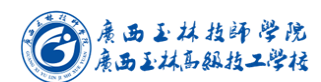

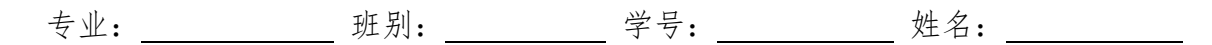

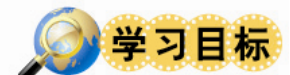

1. 学习商业字体的四个特点。

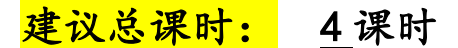

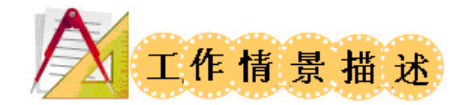

学生对商用字体的概念了解过于狭隘,对于字体的版权保护认识不够。针对学生以上 情况,本节课的内容讲的是商业字体的特征,从四个不同特征了解什么是商业字体,设计 师在设计商业字体和使用市面上已有的商业字体时需要注意哪些方面。

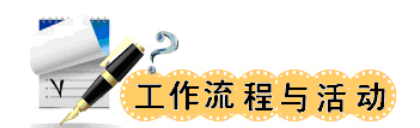

学习活动 1:学习商业字体的四种特征。 学习活动 2:学会将企业文化和经营理念运用到商业字体设计中去的方法。

# 学习活动 1 学习商业字体的四种特征

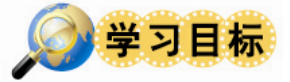

1.掌握四种特征的知识要点。

建议课时: 1 课时

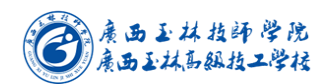

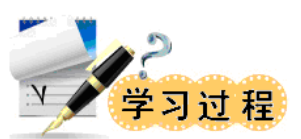

一、四个特征讲解与案例分析。

### 1、付费特征

付费的字体有两种分别是: 、 。

### 2、版权保护特征

字体是文字的外在形式特征,就是文字的风格,文字的外衣。对于字体厂商来说, 推出一款什么样的字体,需要经历市场调研、专家讨论。开发一款精品字库,往往要 花费很长的时间。需要耗费人力、物力、财力、充满激情和创作性工作。

字体会有版权的原因: 。

### 3、辨识度高(标识性)

字体经过专业的设计,赋予文字特殊的外形,与其他字体在字 体\_\_\_\_\_\_\_\_\_、\_\_\_\_\_\_\_\_\_、\_\_\_\_\_\_\_\_\_\_\_\_ 上存在着视觉上的区别。

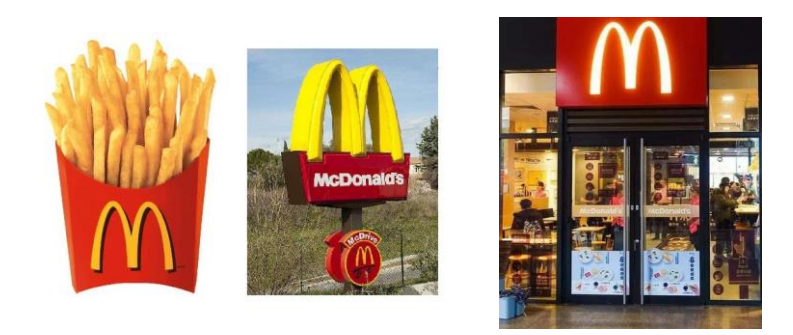

### 4、与企业文化和经营理念一致

商业字体的选择对企业形象的塑造以及对商业环境的氛围营造所具有的重要作用。 如下例子:

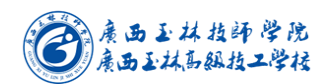

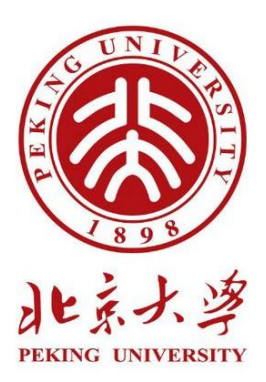

1、"北大"两个字有如一人背负二人,构成了"三人成众"的意象,给人以"北京大学人肩负着开启民智 的重任"的想象。用"北大"两个字做成了一具形象的脊梁骨,借此希望北京大学毕业生成为国家民主与 进步的脊梁。

2、北京大学校徽以古色古香的篆书字体构成校徽图案,透出一种浓厚的书卷气和文人风格,展现出中国第 一学府的深厚底蕴,以及对传统中华文明的敬仰。

3、校徽用"哭脸"时刻提醒着所有北京大学学子,作为一个生长在苦难深重的国家中的知识分子,永远不 要失去忧国忧民的社会责任感。

4、突出了"以人为本"的理念,是"五四"前夜先进知识分子高举民主与科学大旗,对人的价值、尊严、 个性与创造精神进行肯定与张扬的表现。以大气、简洁的形式诠释着北京大学的过去、现在与将来。

● 教师活动: 1、引导学生分析任务。2、过程监控。 学生操作:明确任务/制定计划/做出决策/实施计划 1.各小组成员根据计划要求实施计划。

2.各组长对本组成员操作进度进行监督考评。

## 学习活动 2 将企业文化和经营理念运用到商业字体设计中去的方法

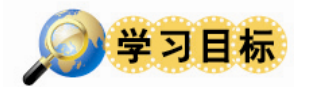

1. 掌握将理论运用到实际操作的技术。

### 建议课时: 3 课时

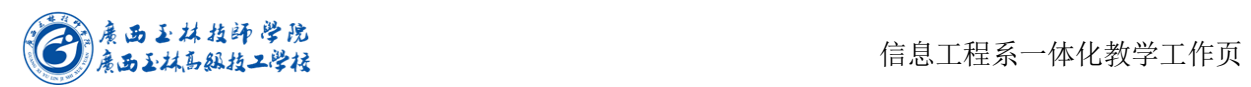

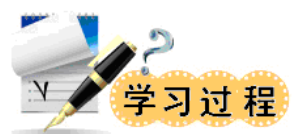

### 一、字体设计与企业文化和经营理念一致的三个步骤:

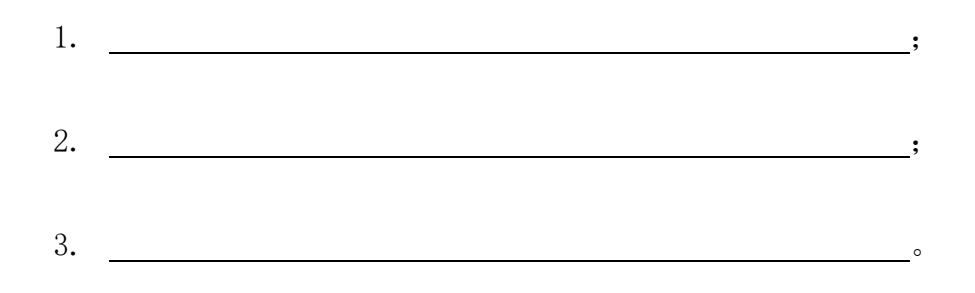

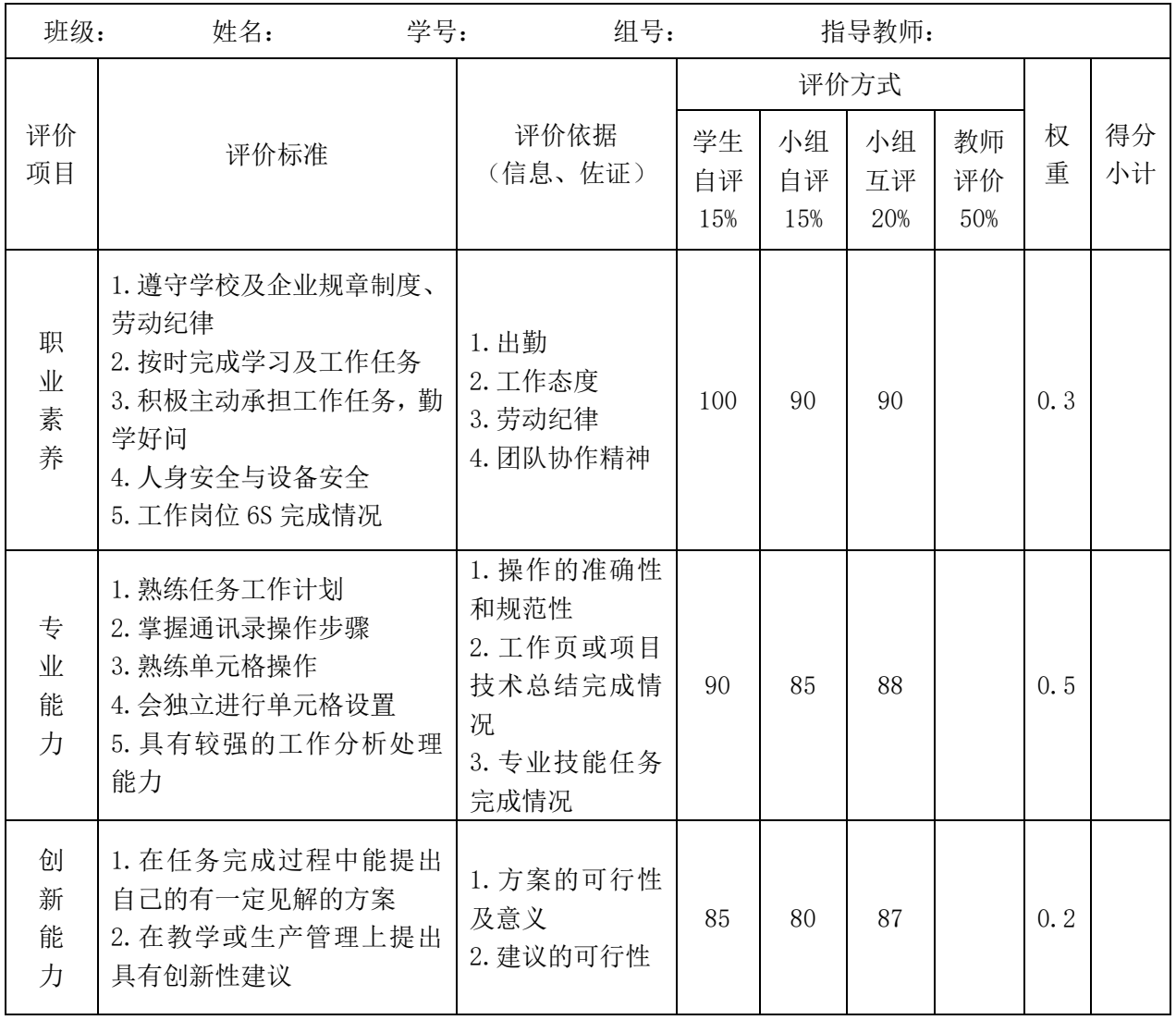

## 工作任务综合评价表

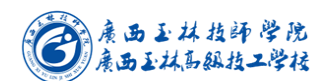

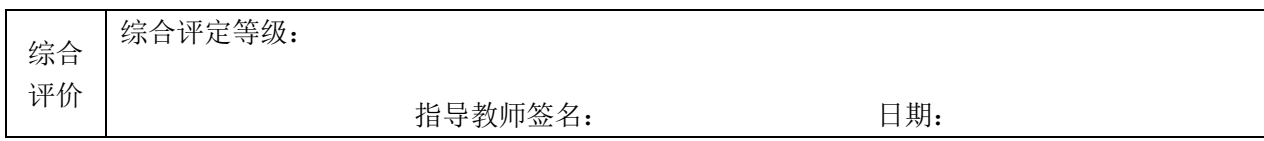

### 三、清洁保养及"6S"处理

在小组和教师都完成工作任务总结以后,关闭总电源,清点工具及实习材料,维护保 养设备,确保其工作在最佳工作状态,必须对自己的工作岗位进行"整理、整顿、清扫、 清洁、安全、素养";归还所借的工具和材料。

# 七、《广告文案写作》工作页 任务十、公益广告文案的写作 专业: 班别: 学号: 姓名: 学习目标 1、了解学习本课程的目的;

- 2、了解公益广告的相关知识;
- 3、学习公益广告文案的写作

建议总课时: 4 课时

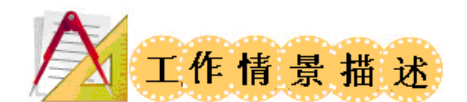

自 1996 年以来,公益广告作为一种特殊的广告形式在我国逐渐兴起。公益广告的出现, 一方面说明城市的成熟度和社会的完善度开始走向良性循环的轨道,社会的公益意识开始 觉醒,同时也反映出广告行业自身社会责任感的提升和对行业形象的日益重视。另外,随 着时代的进步和人文精神的不断发展,广告也越来越追求商业性和社会性的统一。因为广 告不仅仅是一种经济行为,更是一种文化现象。广告越发展,它所承载的社会责任也就越 重,这主要是依靠公益广告来体现的。

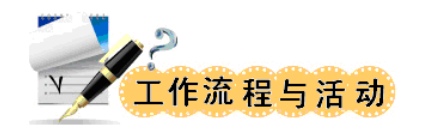

学习活动 1: 接受任务, 作好记录。

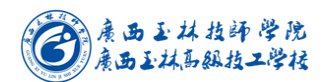

学习活动 2:根据素材,学生完成一个公益广告文案写作。

学习活动 3: 完成任务。

学习活动 4: 总结与评价。

# 学习活动 1 接受任务, 作好记录。

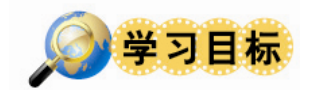

任务一:公益广告的相关知识; 任务二:公益广告文案的写作

### 建议课时:0.5 课时

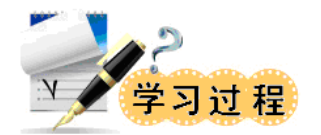

### 任务一、公益广告的相关知识

公益广告的定义

(1)联系:公益广告作为广告的一种特殊形式,其资金来源多由企业提供资金上的支持和保 障,从而在一定程度上提升了企业的声誉,从侧面起到了商业广告的作用,实现"义"与 "利"的统一。

(2)区别:公益广告是与社会公众沟通有关观念的信息;商业广告是与买主沟通有关产品、 服务及其品牌的信息。

公益广告的特性

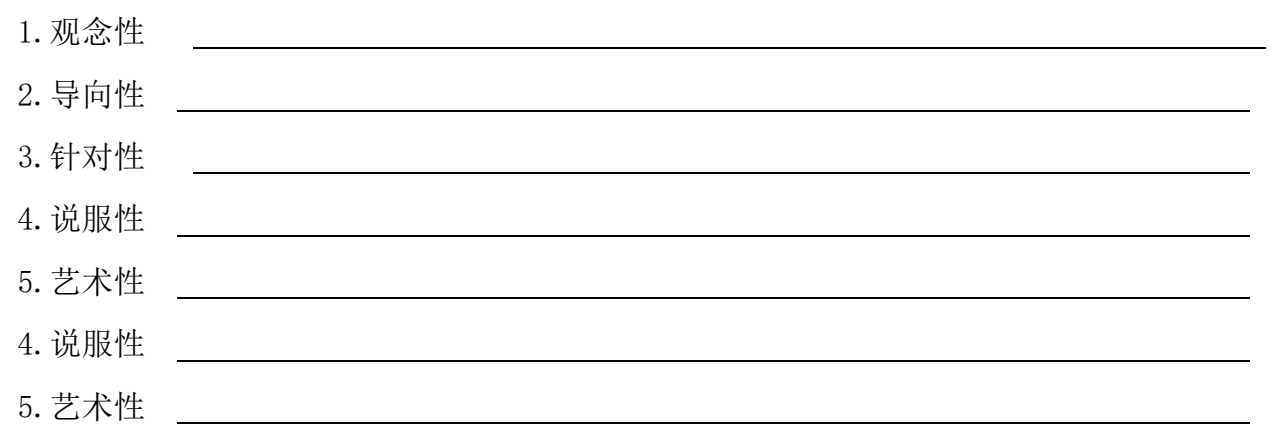

### 任务二:公益广告文案的写作

- (一)公益广告文案的表现手法
- 1、鲜明的对比
- 2、展示严重后果
- 3、联系受众切身利益
- 4、激发同情心

综合思考题:

- 1.什么是公益广告?
- 2.公益广告有哪些特性?

3.公益广告的表现手法有哪些?

### 任务复述、人员安排

1.认真阅读任务单并复述介绍任务单中的信息要点有什么?

- 2.本组分组人数 \_\_\_\_\_人。
- 3.人员分工:\_\_\_\_\_\_\_\_\_\_\_\_\_\_\_\_\_\_\_\_\_\_\_\_\_\_\_\_\_\_\_\_\_\_\_\_\_\_\_\_\_\_\_\_\_\_\_\_\_\_\_\_
	- 学习活动 2 制作公益广告

\_\_\_\_\_\_\_\_\_\_\_\_\_\_\_\_\_\_\_\_\_\_\_\_\_\_\_\_\_\_\_\_\_\_\_\_\_\_\_\_\_\_\_\_\_\_\_\_\_\_\_\_。

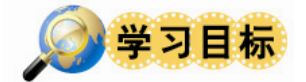

1. 根据素材,做一个"垃圾分类"的公益广告。

#### 建议课时: 0.5 课时

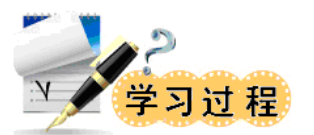

学生任务:根据素材,做一个"垃圾分类"的公益广告。

一、什么是垃圾分类?

垃圾分类是按规定将垃圾分类储存、分类投放和搬运,从而转变成公共资源的一系列活动的总称。

二、为什么要垃圾分类?

垃圾通过分类收集后,便于对不同类垃圾进行分类处置。既提高垃圾资源利用水平,又可减少垃圾 处置量。生活垃圾分类有以下好处:

(1)减少占地;垃圾分类,去掉能回收的,不易降解的物质,减少垃圾数量达 50%以上。

(2)减少环境污染:废弃的电池等含有金属汞等有毒物质,会对人类产生严重的危害,土壤中的 废塑料会导致农作物减产,因此回收利用可以减少危害。

(3)变废为宝:我国每年使用塑料快餐盒达 30 亿个,方便面碗 5 亿—6 亿个,废塑料占生活垃圾 的 3%—7%。1 吨废塑料可回炼 600 公斤无铅汽油和柴油。回收 1500 吨废纸,可免于砍伐用于生产 1200 吨纸的林木。因此,垃圾回收既环保,又节约资源。

三、如何垃圾分类?

1.可回收物

主要包括废纸、塑料、玻璃、金属和纺织物五大类。废纸主要包括报纸、期刊、图书、各种包装纸、 办公用纸、广告纸、纸盒等等。

2.有害垃圾

主要包括废电池、废日光灯管、废水银温度计、过期药品等,这些垃圾需要进行特殊处理。

3.厨余垃圾

主要包括剩菜剩饭、骨头、菜根菜叶、果皮等食品类废物,经生物技术就地处理堆肥,每吨可生产 约 0.3 吨有机肥料。

4.其他垃圾

主要包括除上述几类垃圾之外的砖瓦陶瓷、渣土、卫生间废纸、纸巾等难以回收的废弃物,用适当 的方法处理可有效减少对地下水、地表水、土壤及空气的污染。

10

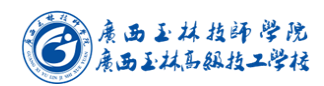

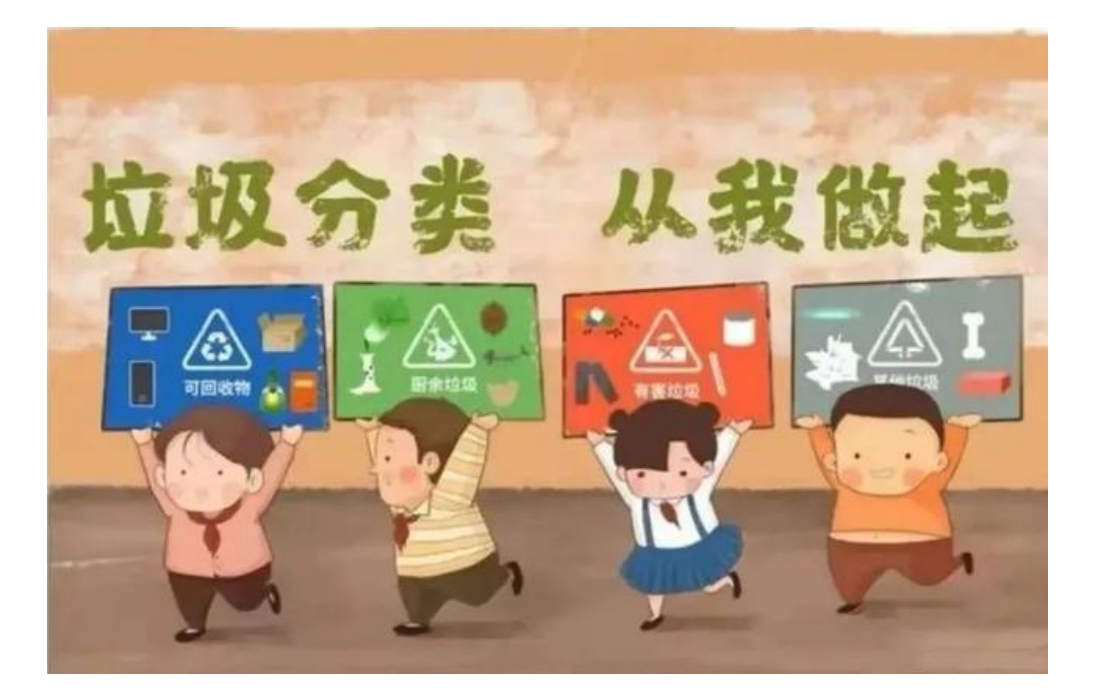

## 学习活动 3 完成任务

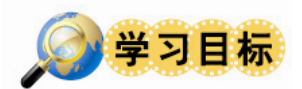

1. 根据素材,做一个"垃圾分类"的公益广告。

建议课时:2 课时

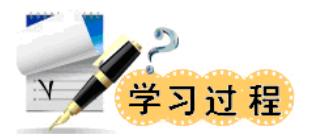

### 一、活动实施过程

学生活动

- 1.组长组织分工,小组成员合作,查阅资料、登录网站获取相关信息。
- 2.与同学进行沟通,了解各个学生的想法。
- 3.小组讨论完成作品。

教师活动:

- 1. 发素材给学生,指导学生练习,完成任务,答疑讲解。
- 2.共性问题集中讲授。
- 3.为学生计划提出修改建议。

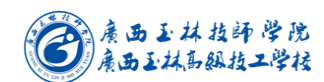

4.控制进度。

### 二、学习成果验收

1.在验收阶段,各小组派出代表进行交叉验收,并做好验收记录 验收记录: 。

2.提出的改进建议:

改进建议: 。

## 学习活动 4 总结与评价

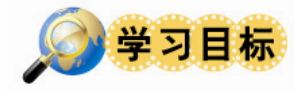

1.能正确规范撰写总结。 2.能采用多种形式进行成果展示。 3.能科学开展和完成总结与评价工作。

#### 建议课时:1 课时

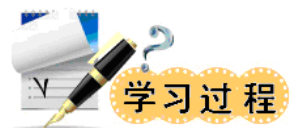

### 一、教学总结与评价工作准备

请准备电脑、学生工作页

### 二、总结与评价过程

1.由小组推荐代表利用电子教室展示作品,并对任务进行以下项目简要介绍 分工、任务的计划、设计的过程、掌握了哪些技能、完成本任务后有哪些体会和收获。 2.教师和同学对展示的作品分别作评价:

- (1)各小组成员作品的展示,总结与评价过程找出各组的优缺点;
- (2)总结整个任务完成中出现的亮点和不足,提出改进方法;
- (3) 以小组为单位,根据以下评分标准进行评分。
- 3、评价

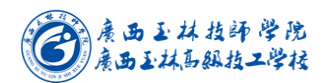

以小组为单位,通过电子教室的形式展示本组制定的工作计划。然后在教师点评基础 上对工作计划进行修改完善,并根据以下评分标准进行自我评价、小组评价、教师评价项 进行评分。

## 工作任务综合评价表

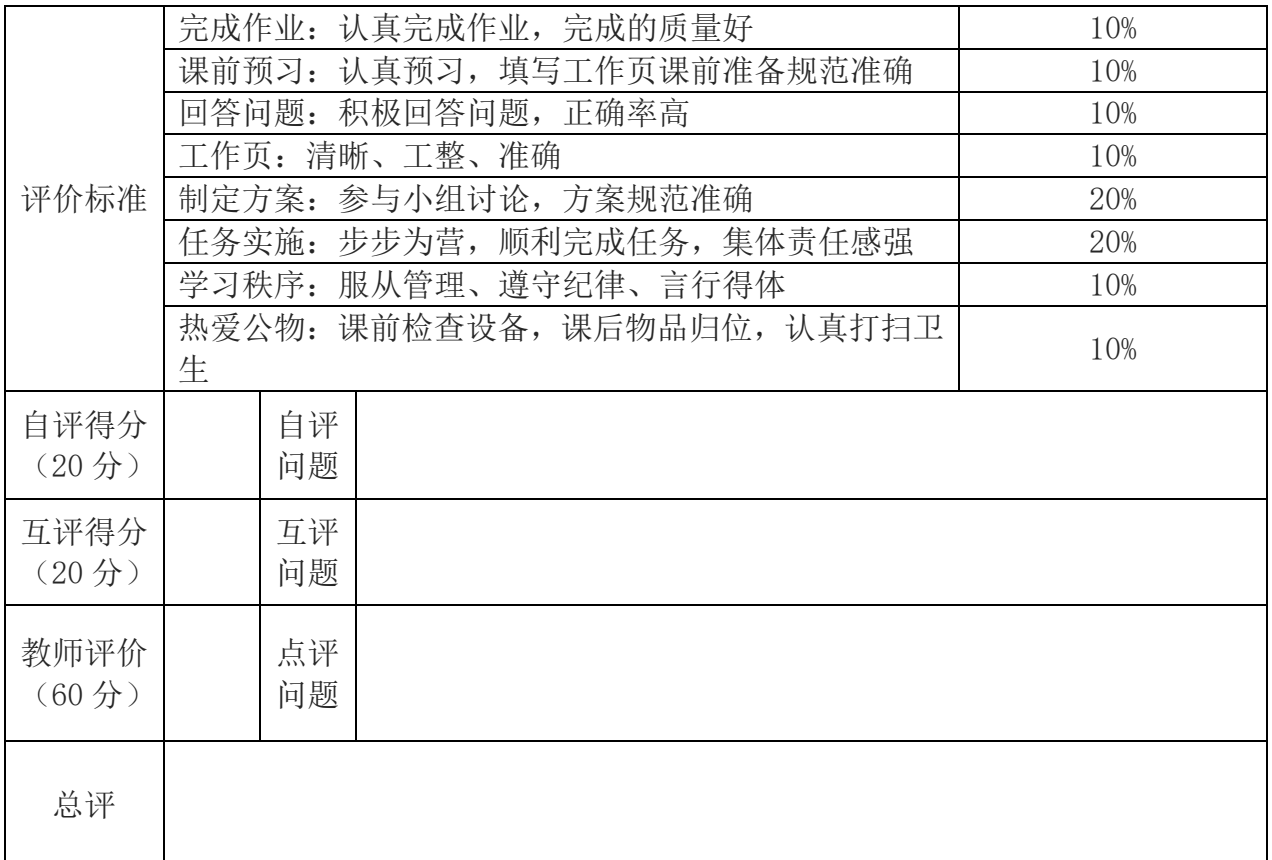

### 三、清洁保养及"6S"处理

在小组和教师都完成工作任务总结以后,关闭总电源,清点工具及实习材料,维护保

养设备,确保其工作在最佳工作状态,必须对自己的工作岗位进行"整理、整顿、清扫、 清洁、安全、素养";归还所借的工具和材料。

# 八、《版式编排》工作页

版式中文字的处理与表现

专业: 班别: 涉号: 学号: 姓名:

- ⚫ 学习目标(建议总学时:6 课时)
	- 1、 掌握文字的特点、字体、磅值和行距的关系;
	- 2、 掌握文字的网格分割和布局;
	- 3、 理解文字的层次性。
- ⚫ 工作情景描述

为做好招生宣传工作,我校计划印制新一年的招生简章,展示学校最新的建设成果。请你为宣 传册"学校建设"、"校园简介"内页做设计。

### 学习活动 1 文字的个性

请观看课本,回答以下问题。

一、文字的个性

1、文字的个性主要体现在 、 、 、 、 、 、 、 、 、 、 三方面。

2、字体选择样式不同,产生的版式效果则不同。在版面中所承担的信息传达的作用也不同。比如 黑体粗壮、鲜明、大众化,适合做 , 2000 - 2000 - 2000 - 2000 - 2000 - 2000 - 2000 - 2000 - 2000 - 2000 - 2000 - 2000 - 2000 - 2 正文和段落,而楷体有书写的效果,如果想使版面更生动、亲切,则可用该样式。

3、计过程中最常接触的中文字体,其主要以 的形式出现,中文每个字占的字符空 间都一样,非常的规整,在排版时不如英文灵活。英文字体则以 的方式存在,在版面上的 运用更加灵活一些,可以以曲线方式排列,也可以直线排列或块面排列。遇到中英文混排,通常读者会 把字体样式相同的文字看成一个整体,因此,在排版过程中应该尽量选择粗细和字形相似的字体排版, 并且重视字体组合过程中的整体性。

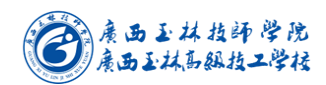

- 二、文字的磅值
- 1、 什么是磅值?

 $\overline{a}$ 

- 2、常规排版中一般使用 磅的字体,而标题的字体设置可以大于 磅,字的磅数调整可 以很好的在页面中营造信息的层次关系。
- 3、文章的大标题一般采用\_\_\_\_\_\_的或 \_\_\_\_\_\_\_的字符表示。然后根据阅读的需 要 要 。实现阅读信息层次清晰的效果。
- 三、文字的疏密

 字的版式疏密直接影响着阅读者的阅读心情和阅读速度,掌握文字行间距与字间距的关系十分 重要。行间距与字间距相同会产生横向纵向均可阅读的错觉,行间距大于字符 离。证人感觉文字 信息群松散,一般情况下如果正常的字符选择在 \_\_\_\_\_\_\_磅的范围,行间距一般在 \_\_\_\_\_\_磅的范围, 此种比例在阅读引导过程中是最适宜的。

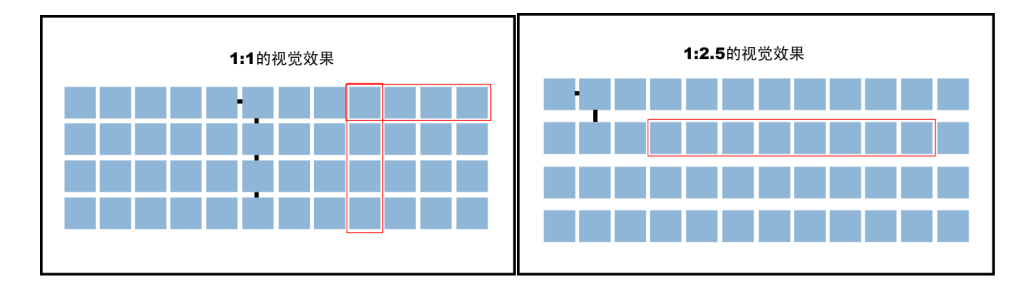

# 学习活动 2 文字的排列

E.

1、 列举文字的常见排列方式及特点?

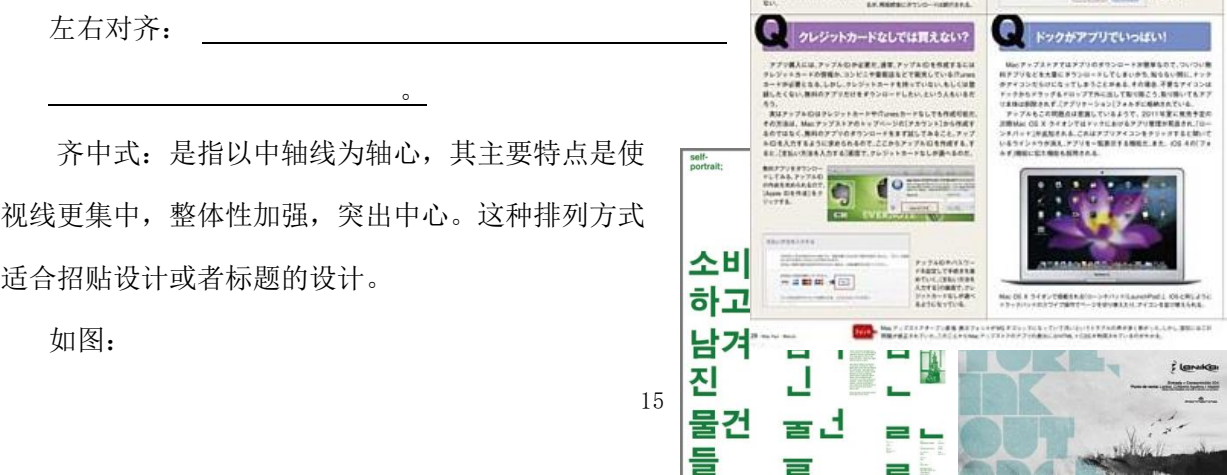

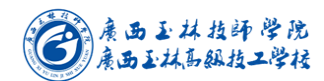

左、右对齐:是指 或右对齐的排列方式。这样的版式使得文字的一端能够自由的张弛, 具有节奏感。其中左边对齐的阅读方式较常见,符合受众的阅读习惯,右边对齐的阅读在版面设计中不 常见,可以使版面具有新颖的视觉效果。

如图:

倾斜式: 是指将文字整体或局部 排列成倾斜,构成非对称的画面效果, 版式动感、方向感较强。这种排列方 式一般用于招贴设计中,但是随着个 性化版面设计的出现,在书籍版面设 计和 DM 单的版面设计中也常见。

如图:

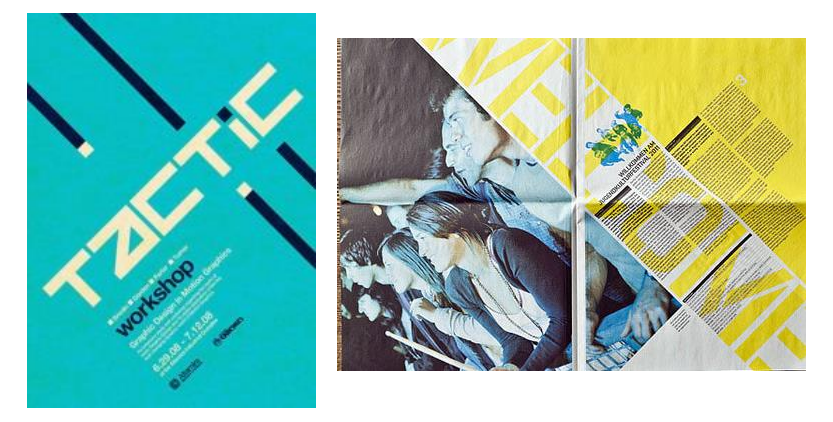

## 学习活动 3 画面的骨骼

一、骨骼是指画面中的图形图像有规律的变化或者出现。

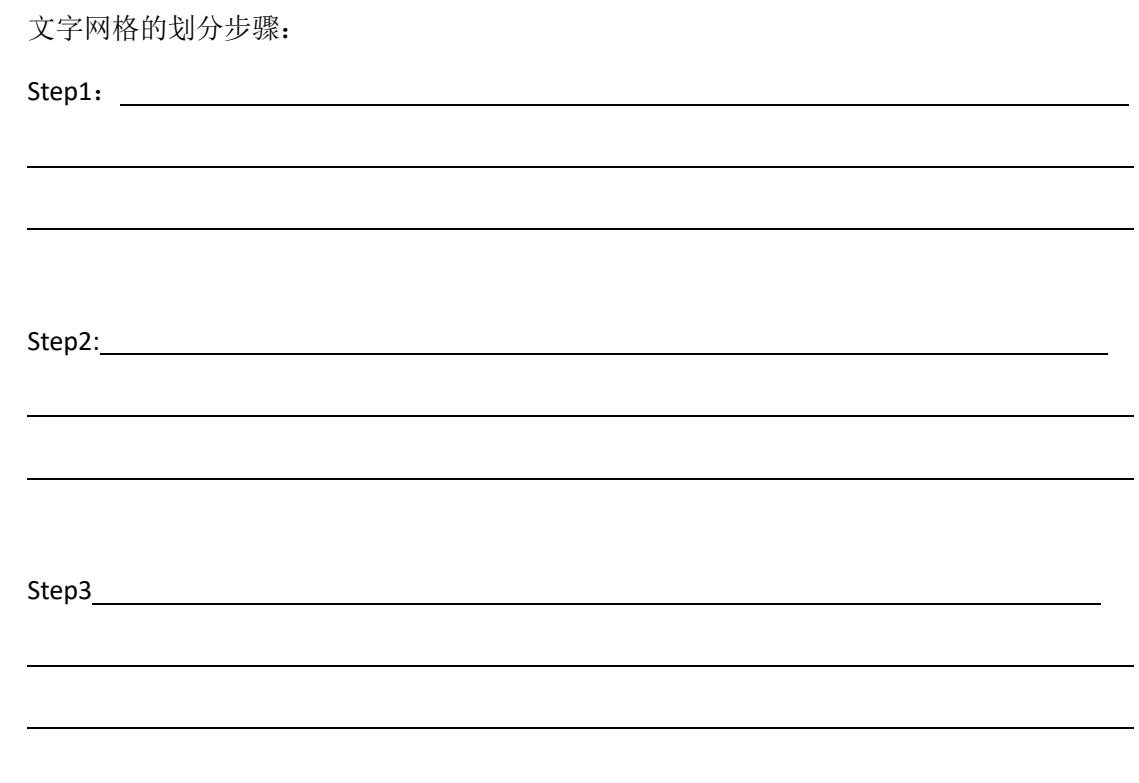

二、依据上述知识点,请你为校园简介规划文字分割,将规划的草图画在下方:

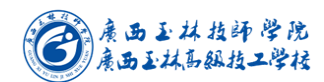

内容模块:校园简介 、校企合作 、校园环境、学校文化、(其他)

三、在软件中完成你的制作,将结果截图上传至云平台。

## 学习活动 4 总结与评价

一、在平台中观看其他同学的作品。对比、思考。

二、总结文字编排的技巧。

三、完成工作表填写。

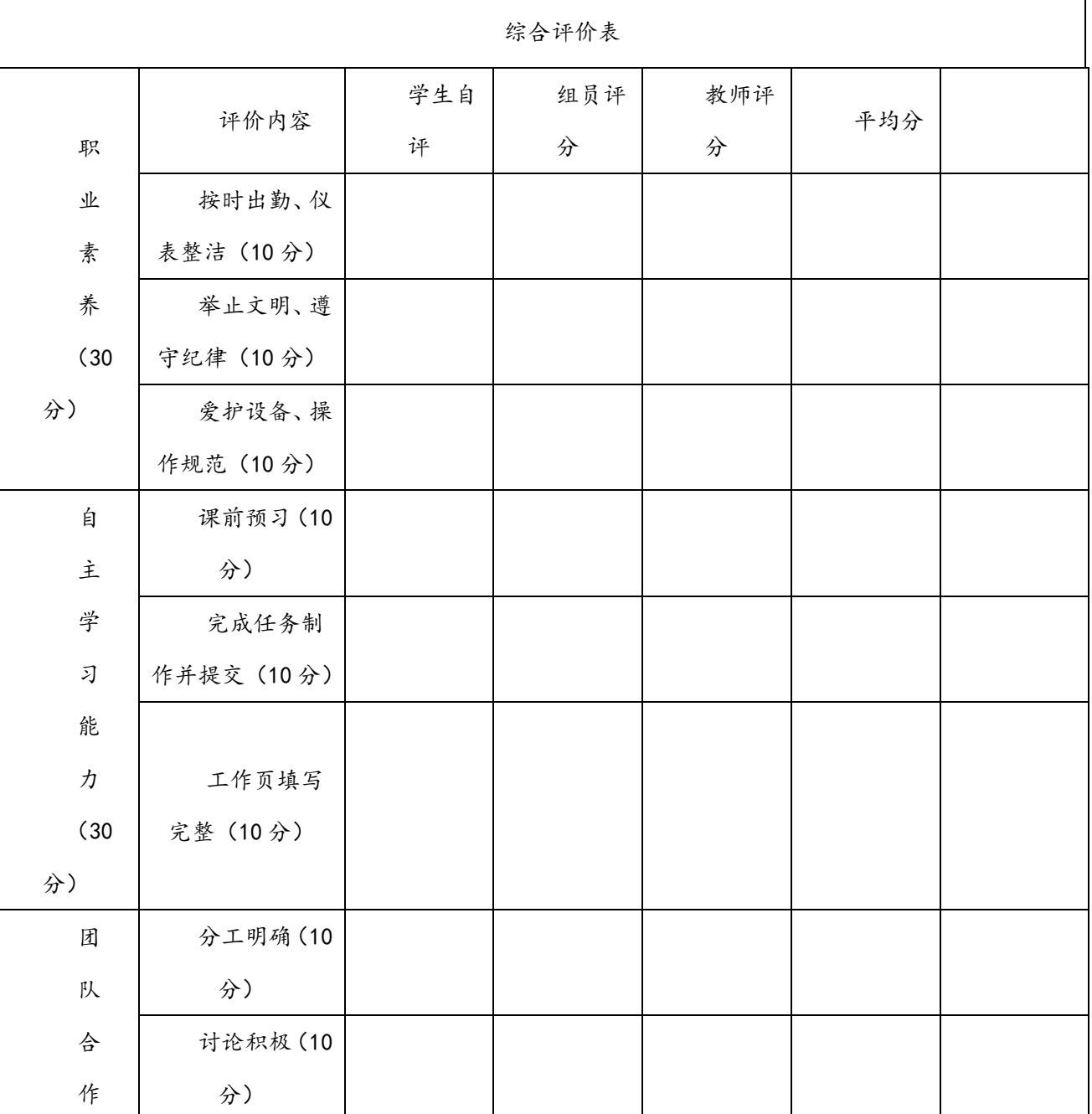

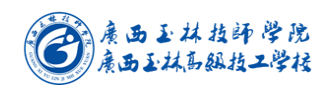

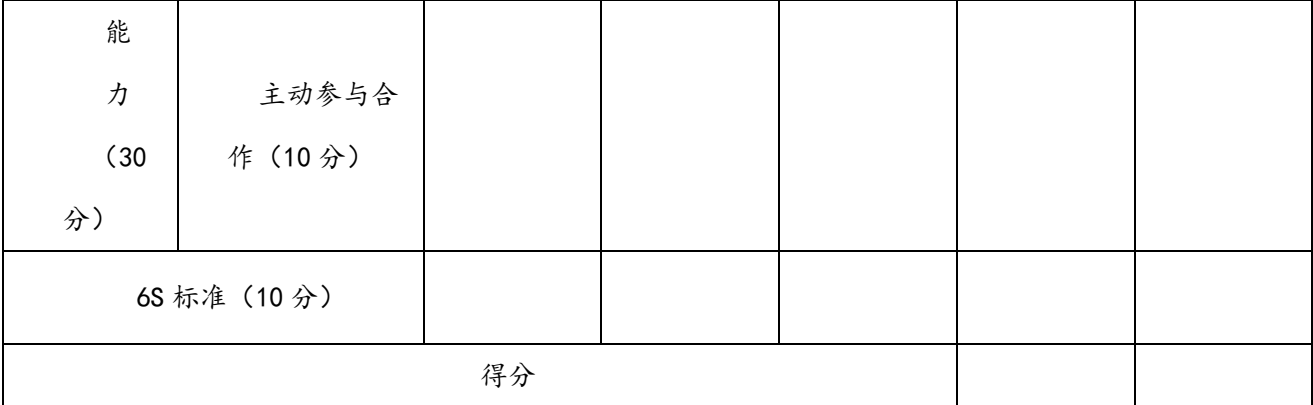